## **МІНІСТЕРСТВО ОСВІТИ І НАУКИ УКРАЇНИ**

**ХАРКІВСЬКИЙ НАЦІОНАЛЬНИЙ ЕКОНОМІЧНИЙ УНІВЕРСИТЕТ ІМЕНІ СЕМЕНА КУЗНЕЦЯ**

# **СИСТЕМНИЙ АНАЛІЗ СОЦІАЛЬНО-ЕКОНОМІЧНИХ ПРОЦЕСІВ**

**Методичні рекомендації до лабораторних робіт для студентів спеціальності 051 "Економіка" першого (бакалаврського) рівня**

> **Харків ХНЕУ ім. С. Кузнеця 2020**

**Укладачі:** О. В. Раєвнєва О. І. Бровко

Затверджено на засіданні кафедри статистики і економічного прогнозування.

Протокол № 6 від 05.12.2019 р.

*Самостійне електронне текстове мережеве видання*

С40 ний ресурс] : методичні рекомендації до лабораторних робіт для **Системний** аналіз соціально-економічних процесів [Електронстудентів спеціальності 051 "Економіка" першого (бакалаврського) рівня / уклад. О. В. Раєвнєва, О. І. Бровко. – Харків : ХНЕУ ім. С. Кузнеця, 2020. – 46 с.

Подано лабораторні роботи та методичні рекомендації до їхнього виконання, метою яких є закріплення й поглиблення знань теоретичного та практичного матеріалу, набуття навичок системного аналізу соціально-економічних процесів за допомогою пакетів прикладних програм.

Рекомендовано для студентів спеціальності 051 "Економіка" першого (бакалаврського) рівня.

**УДК 303.732.4(07.034)**

© Харківський національний економічний університет імені Семена Кузнеця, 2020

## **Вступ**

<span id="page-2-0"></span>Лабораторні роботи призначені для закріплення студентами теоретичних і практичних знань з навчальної дисципліни "Системний аналіз соціально-економічних процесів", набуття навичок роботи з пакетом прикладних програм Ramus та BРwin, які становлять потужний інструмент системного аналізу й дозволяє представляти окремі елементи соціальноекономічних процесів чи явищ, що досліджуються на різних рівнях деталізації, розширити знання студентів з розроблення концептуальних моделей функціонування соціально-економічних систем, зокрема промислових підприємств, організацій, банківських установ, регіональних утворень тощо.

У рамках лабораторних практикумів студентам запропоновано вивчення сучасних мов моделювання (BPMN, UML), що призначені для створення візуалізації зрозумілою всім учасникам бізнес-сфери мовою.

Кожна лабораторна робота містить мету й завдання, а також методичні рекомендації щодо її виконання.

Для захисту лабораторної роботи студенту необхідно оформити індивідуальний звіт, що має містити: постановку завдання, роздруковані результати побудови моделі з повним описом кожного етапу моделювання та висновки.

У табл. наведено професійні компетентності, що формуються у студентів вивчення навчальної дисципліни "Системний аналіз соціальноекономічних процесів".

Таблиця

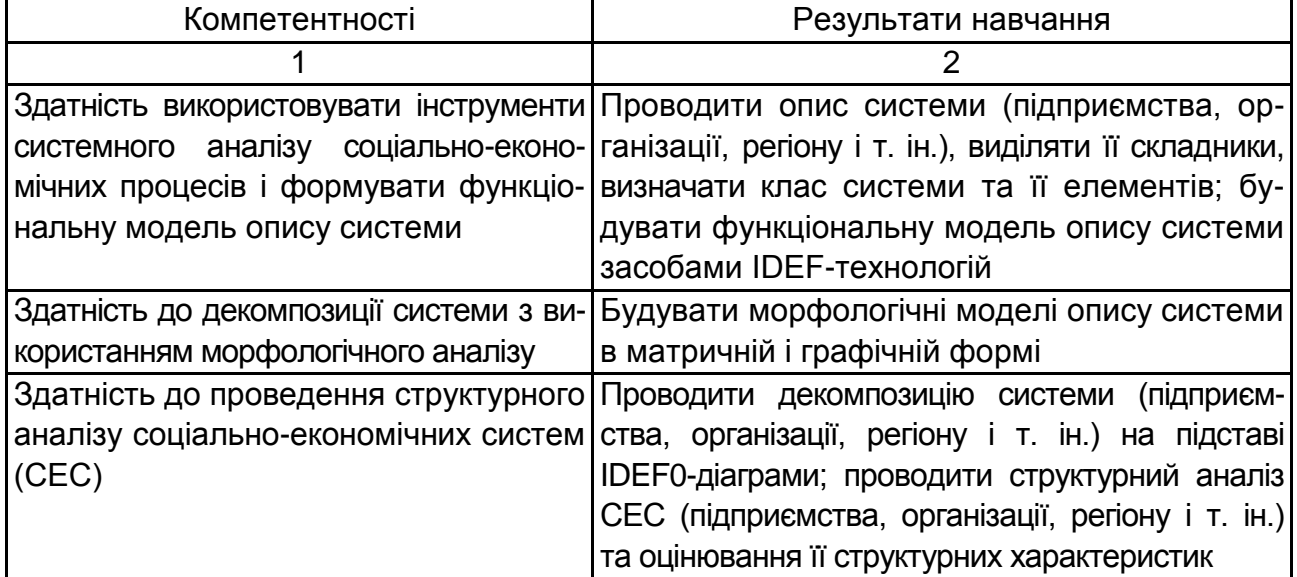

### **Професійні компетентності, що формуються у студентів**

Закінчення табл.

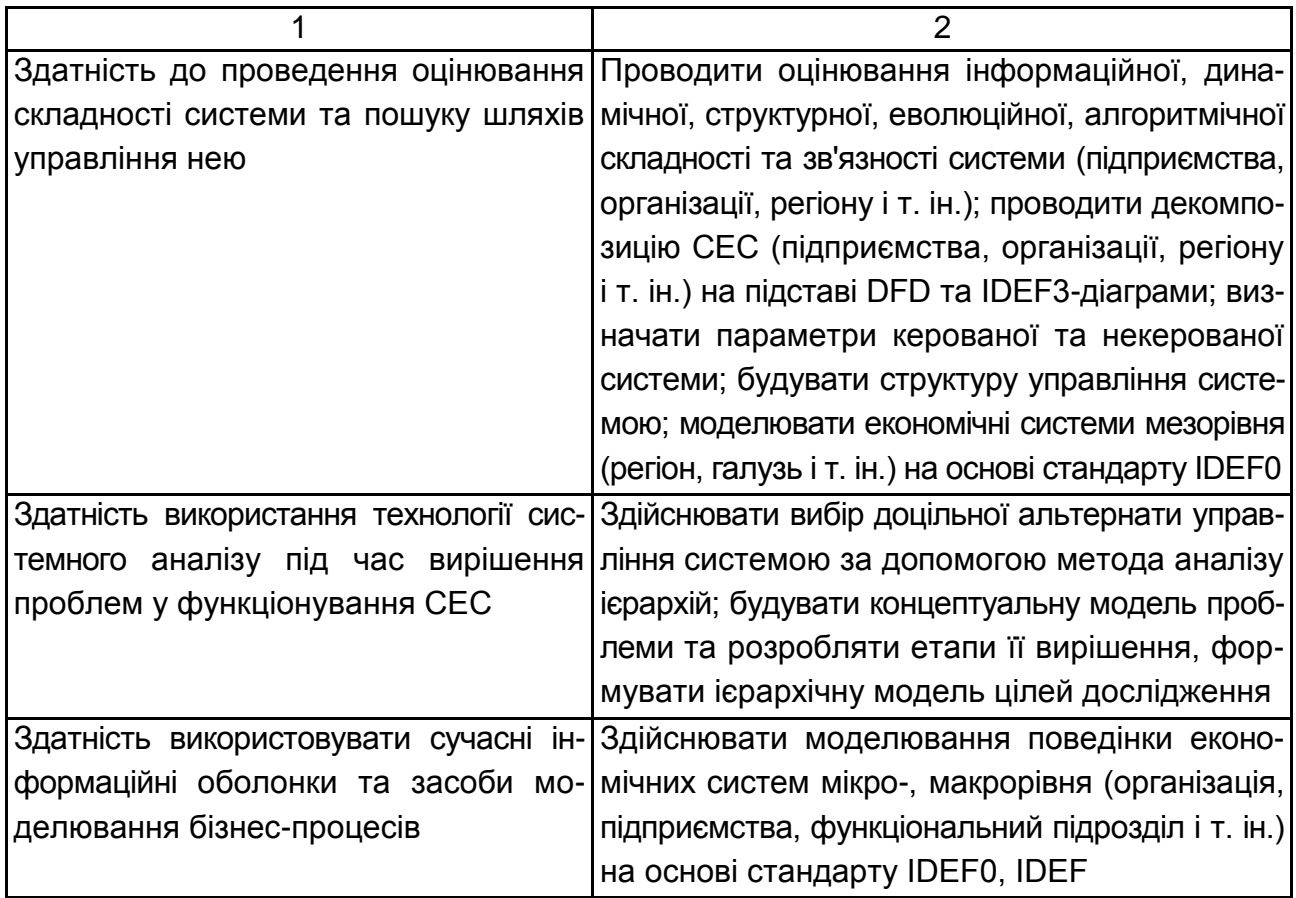

Усі лабораторні роботи виконуються за допомогою пакету прикладних програм Ramus та BРwin. Дані програми мають англійський або російський інтерфейс.

# <span id="page-4-0"></span>**Лабораторна робота 1. Функціональна модель опису системи. Принципи побудови моделей засобами IDEF-технологій**

**Мета роботи** – ознайомлення з принципами проєктування на основі IDEF-технології; отримання практичних навичок щодо побудови моделі з використанням стандарту ІDEF0 в *Ramus*.

**Завдання роботи** – вивчити основні прийоми роботи з *Ramus Educational*; набути навички створення та редагування контекстної діаграми. Необхідно розробити контекстну діаграму та побудувати модель "чорний ящик" для процесу державного регулювання економіки з використанням як інструмента податкової системи.

#### **Методичні рекомендації**

**Модель** – опис системи (текстовий чи графічний) з певним рівнем деталізації.

**Об'єкт моделі** – об'єкт у базі даних інструментального середовища моделювання, який володіє низкою атрибутів, призначених для відображення реального (або реально наявного) об'єкта певного типу.

**Бізнес-процес** – цілеспрямована послідовність процедур, яка необхідна для отримання заданого кінцевого результату.

**Процедура** – упорядкована послідовність операцій, яка спрямована на отримання проміжного результату.

**Бізнес-операція** – ряд упорядкованих дій, розглядати які окремо в рамках моделі, яка створюється, недоцільно.

**Декомпозиція бізнесу-процесу** – детальний опис процесу, який здійснюється шляхом розбиття процесу на декілька частин і їхній наступний опис за допомогою більш докладних моделей.

**Вхід процесу** – об'єкт бізнесу-процесу (процедура, операція), що взаємодіє з зовнішніми бізнес-процесами й отримує від них інформацію (ресурси).

**Вихід процесу** – об'єкт бізнесу-процесу (процедура, операція), що взаємодіє з зовнішніми процесами та передає їм інформацію (ресурси), які є результатом виконання бізнесу-процесу.

**Ініціювана подія** – об'єкт моделі процесу, який відображає подію, що є керівним впливом, і необхідна для початку виконання процедури.

**Завершальна подія** – об'єкт моделі процесу, що відображає факт завершення процедури та отриманий у ході цього результат.

Зовнішні обставини часто змушують вносити зміни в діяльність соціально-економічних систем (підприємств, організацій, регіональних утворень, країн, тощо). Наслідки цих змін мають бути ретельно вивчені та осмислені, перш ніж вони стануть реальністю. Але процеси, що відбуваються в сучасних соціально-економічних системах, часто виявляються занадто складними для розгляду. Побудувати модель системи та виявити можливі "вузькі місця" допоможе системний аналіз, потужний інструмент, який використовується для аналізу, документування і реорганізації бізнеспроцесів.

Найбільш часто системний аналіз застосовується для вирішення двох груп завдань:

1. *Перша група завдань* пов'язана з розробленням та створенням нової системи, цілі функціонування якої мають у тій чи іншій мірі вирішити проблеми, що виникають.

2. *Друга група завдань* спрямована на дослідження можливостей вирішення проблеми засобами існуючої системи, тобто можливостей адаптувати функції наявної системи до досягнення нових цілей. При цьому здебільшого наявну систему потрібно модернізувати, що вимагає перепроєктування системи.

Нині час для вирішення наведених практичних завдань реалізується кілька методологічних підходів. Кожен з них має потужну комп'ютерну підтримку у вигляді набору програмно-інструментальних засобів, що дозволяють у наочній формі моделювати предметну область, аналізувати модель на всіх етапах розроблення і супроводу системи та розробляти програми відповідно до інформаційних потреб користувачів.

У спеціальній літературі такі інструментальні засоби підтримки називають CASE-засобами (*Computer Aided Software Engineering*-комп'ютерне проєктування програмних засобів).

Більшість існуючих CASE-засобів засновано на методологіях структурного (в основному) або об'єктно-орієнтованого аналізу і проєктування, які використовують специфікації у вигляді діаграм або текстів для опису зовнішніх вимог, зв'язків між моделями системи, динаміки поведінки системи та архітектури програмних засобів.

Одним з інструментів системного аналізу є CASE-засіб *Ramus* – кросплатформна система моделювання та аналізу бізнес-процесів.

Основними функціями *Ramus* є:

розроблення графічних моделей бізнес-процесів (підтримуються нотації IDEF0 і DFD);

розроблення систем класифікації та кодування (з прив'язкою до моделей процесів);

формування звітності за моделями і системі класифікації (у вигляді регламентів бізнес-процесів, посадових інструкцій тощо).

До позитивних характеристик *Ramus* належать:

1. Ергономічність графічного редактора. Редактор підтримує швидку навігацію по моделі, шаблони часто використовуваних типів діаграм, можливість скасування останніх дій, "розумне" поведінка стрілок.

2. Підтримка необмеженої кількості атрибутів різних типів.

3. Автоматична побудова ієрархічних дерев у класифікаторах на підставі значень атрибутів.

4. Редактор звітів підтримує кілька варіантів настройки: спрощену (з використанням інструментів редактора та набору ключових слів) і розширену (з використанням *JavaScript*). Шаблони звітів можуть бути експортовані й імпортовані в форматі файлів XML.

5. Гнучкий графічний інтерфейс користувача.

6. Кросплатформність. Використання технології *Java* дозволяє встановлювати систему під різними видами операційних систем і апаратних платформ (*MS Windows, Mac OS, Linux*).

Метою побудови моделі певного процесу (предметної області) є специфікація операцій і дій, які виконуються в процесі (предметній області), та взаємозв'язків між ними. За адекватної побудови така модель забезпечує повне уявлення про функціонування досліджуваного процесу і про всі потоки ресурсів, що є в ньому.

*Ramus* підтримує дві методології структурного аналізу та моделювання систем – IDEF0 і DFD. У процесі створення моделі бізнес-процесу на будь-якій гілці моделі можна переключитися на певну методологію та сформувати змішану модель.

У IDEF0-моделі операція є процесом перетворення вхідних матеріалів або інформації в деякий результат на виході з використанням ресурсів у вигляді механізму процесу під час здійснення певних управлінських впливів.

Методологія DFD охоплює такі поняття, як зовнішня посилання та сховище даних. Це робить її зручнішою порівняно з IDEF0-моделлю для моделювання програмного забезпечення та систем документообігу.

Моделювання з використанням згаданих методологій засноване на використанні графічних нотацій, основу яких становлять різного виду блоки і дуги, які їх сполучають.

Головне меню програми *Ramus* подано на рис. 1.

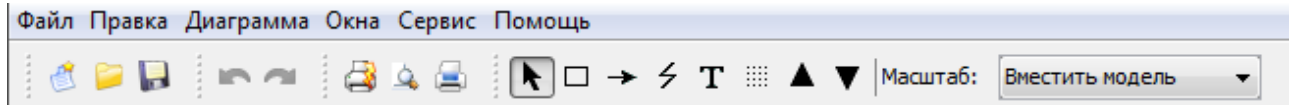

Рис. 1. **Головне меню** *Ramus*

Основні інструменти IDEF0-моделі наведено в табл. 1.

Таблиця 1

### **Опис призначення інструментів моделі IDEF0**

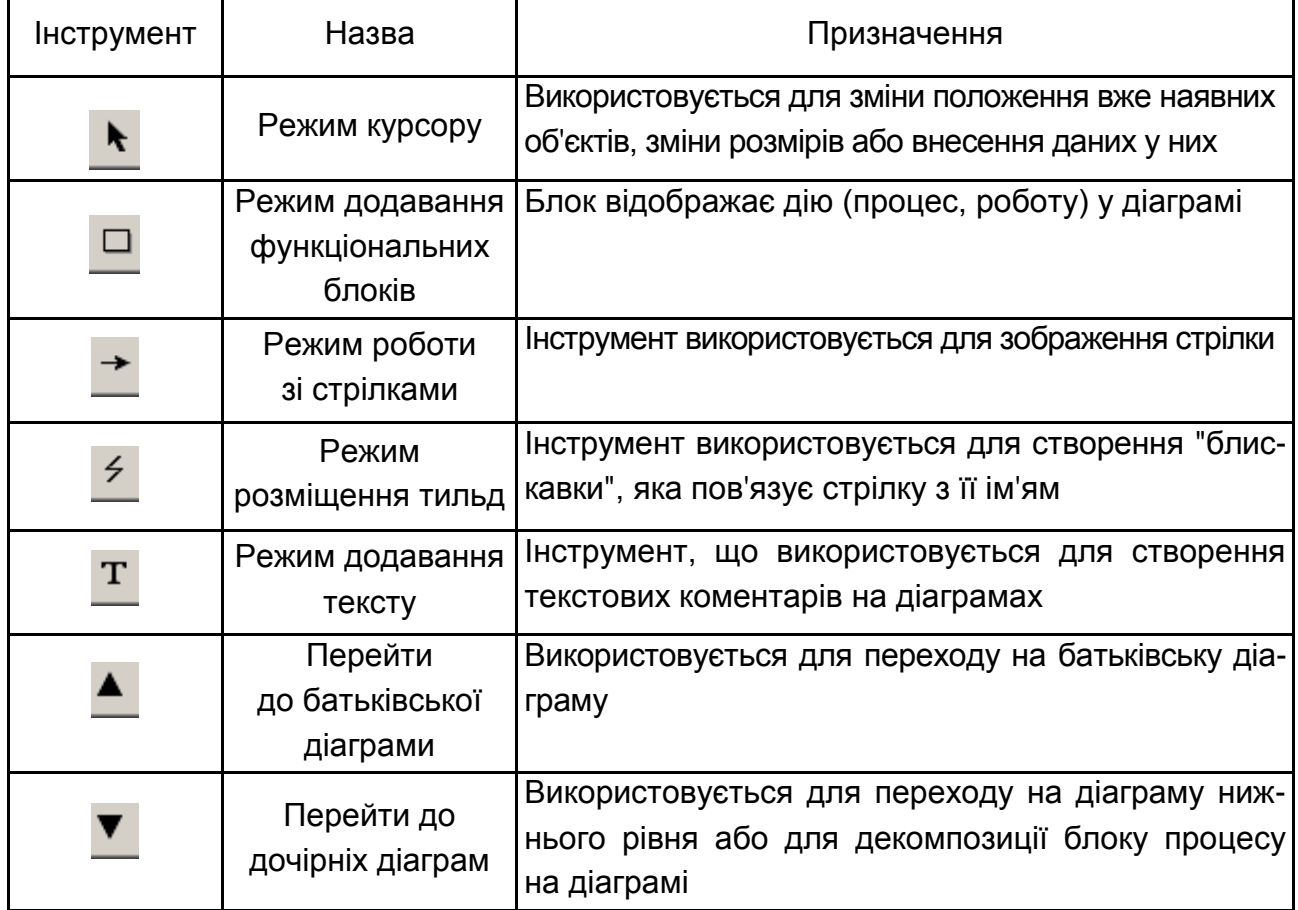

На початку виконання лабораторної роботи необхідно:

1. **Виділити основні елементів моделі.** У лабораторній роботі необхідно описати бізнес-процес аналізу ресурсної бази банків України. Бізнеспроцес формування статистичного забезпечення аналізу ресурсної бази банків України є дуже складним і багатоетапним процесом. Розглянемо даний процес з істотним спрощенням. Нехай вхід процесу – вихідні дані для більш детального вивчення досліджуваної проблеми (наприклад, банківська звітність). На заданий процес впливають такі інститути, як: Національний Банк України, нормативно-правові акти НБУ та закони України. Вихід процесу – стан ресурсної бази банків України.

2. **Завантаження** *Ramus***.** Для початку роботи необхідно зайти в пункт меню "Пуск" і зі списку програм вибрати *Ramus* (рис. 2).

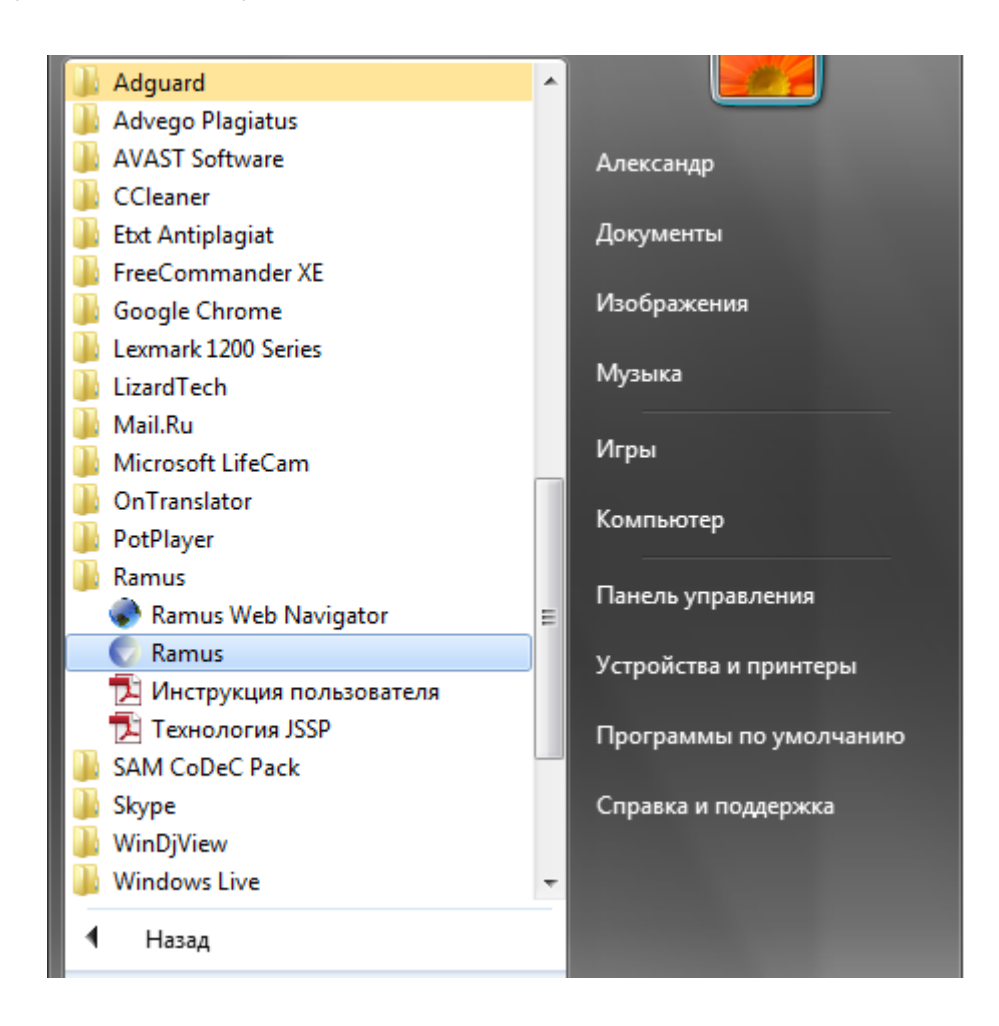

Рис. 2. **Завантаження** *Ramus 4.0*

У вікні (рис. 3) пропонується створити новий проєкт або відкрити вже наявний.

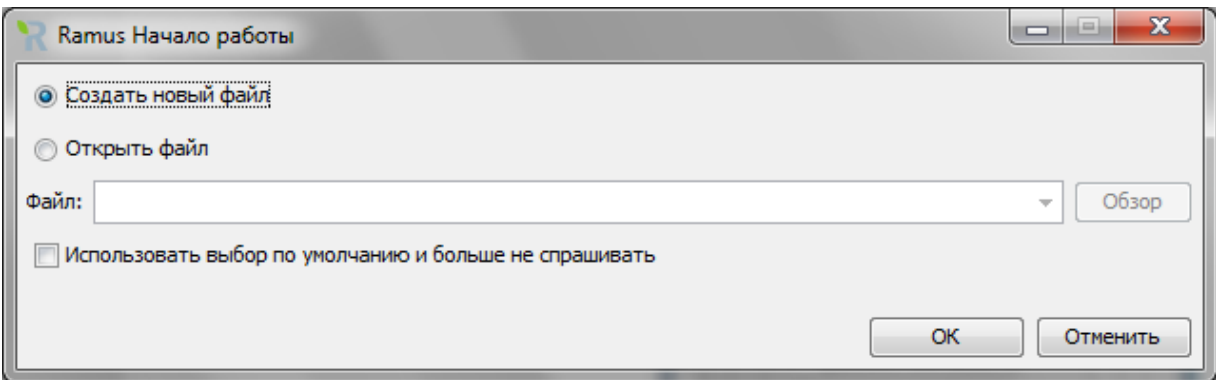

Рис. 3. **Створення нової моделі**

Після натискання на кнопку ОК здійснюється запуск майстра проєкту. 1. На першому кроці (рис. 4) у відповідні поля необхідно внести відомості про автора, назву проєкту і моделі, а також вибрати тип нотації моделі (IDEF0 або DFD).

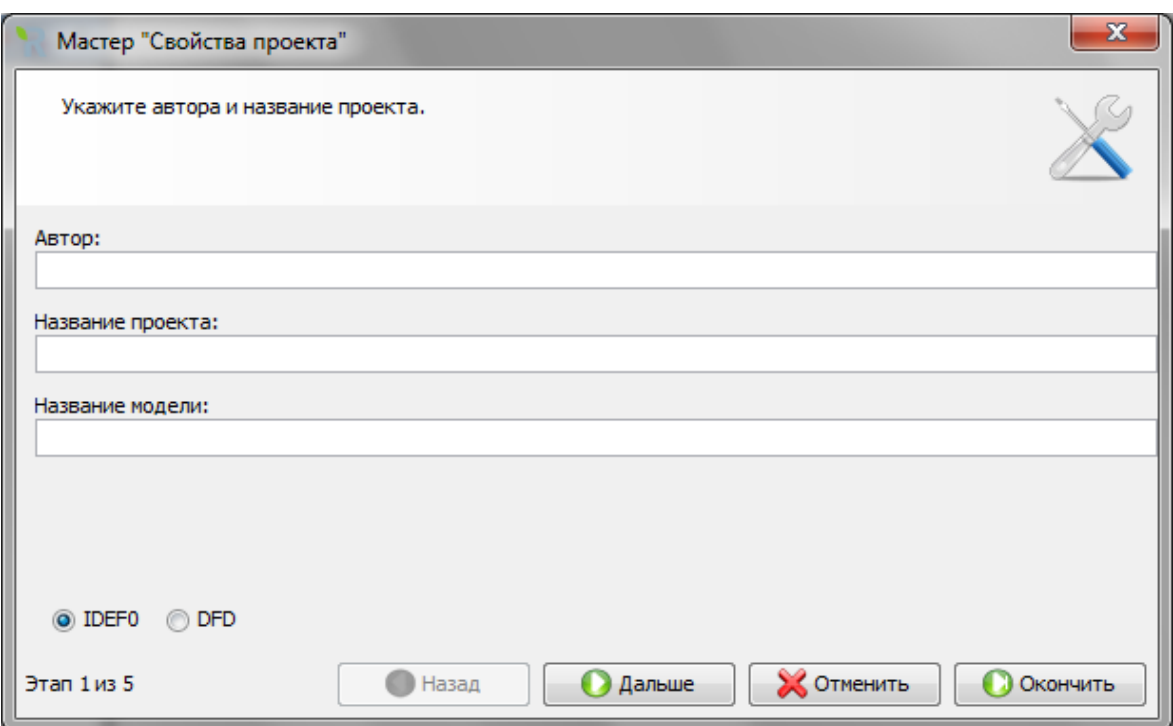

Рис. 4. **Майстер "Свойства проекта"**

2. На другому кроці вводиться назва організації, що використовує даний проект.

3. На третьому кроці дається короткий опис майбутнього проєкту.

4. Четвертий крок дозволяє створити декілька основних класифікаторів (у цьому випадку можна пропустити цей крок). Оскільки моделі процесів

реальних підприємств можуть містити значну кількість об'єктів (документи, персонал, функції і т. д.), то в *Ramus* передбачена можливість упорядковано зберігати інформацію про ці об'єкти у вигляді системи класифікаторів. Класифікація об'єктів спрощує пошук і оброблення інформації про об'єкти моделі, а також і про об'єкти безпосередньо не представлених на діаграмах процесів, але відносяться до процесів підприємства.

5. На п'ятому, завершальному кроці, пропонується вибрати ті зі створених класифікаторів, елементи яких будуть міститися в переліку власників процесів (або можна пропустити цей крок).

За необхідності можна завершити роботу майстра, натиснувши кнопку "Закінчити".

Після завершення роботи майстра, відкриється робочий простір "Діаграми", в якому можна приступити до малювання графічної моделі (рис. 5).

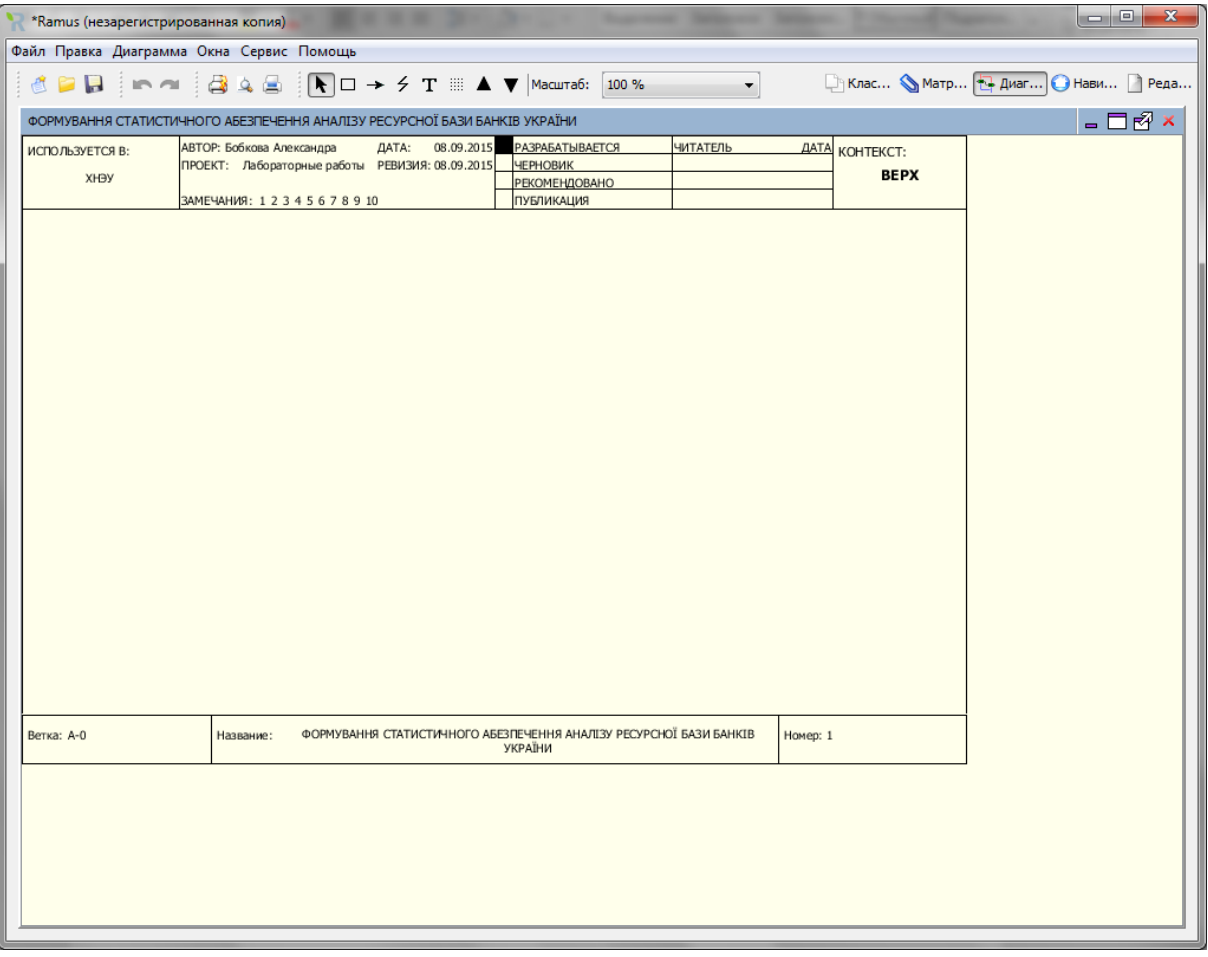

### Рис. 5. **Вікно побудови діаграми**

У верхній частині наводяться відомості про проєкт, введені користувачем за допомогою майстра діаграм.

Програма *Ramus Educational* володіє гнучким графічним інтерфейсом, який можна налаштувати під потреби конкретного користувача: непотрібні вікна можна закрити/згорнути; можна міняти їхні розміри та місце розташування; також можна групувати два і більше вікон в одному, при цьому вміст вкладених вікон буде розміщено на вкладках загального вікна (цей функціонал можливий не для всіх комбінацій вікон).

### **Створення контекстної діаграми**

1. На панелі інструментів виберіть піктограму функції ( $\Box$ ) і мишкою вкажіть місце розташування на робочому просторі.

2. Дайте даним функціонального блоку ім'я.

Перейдіть у режим редагування контекстної діаграми, натиснувши правою кнопкою миші на об'єкті та вибравши опцію "Редагувати активний елемент". У закладці "Назва" введіть "Формування статистичного забезпечення аналізу ресурсної бази банків України" (рис. 6). У других вкладках вікна також можна відредагувати параметри тексту та фону (рис. 7).

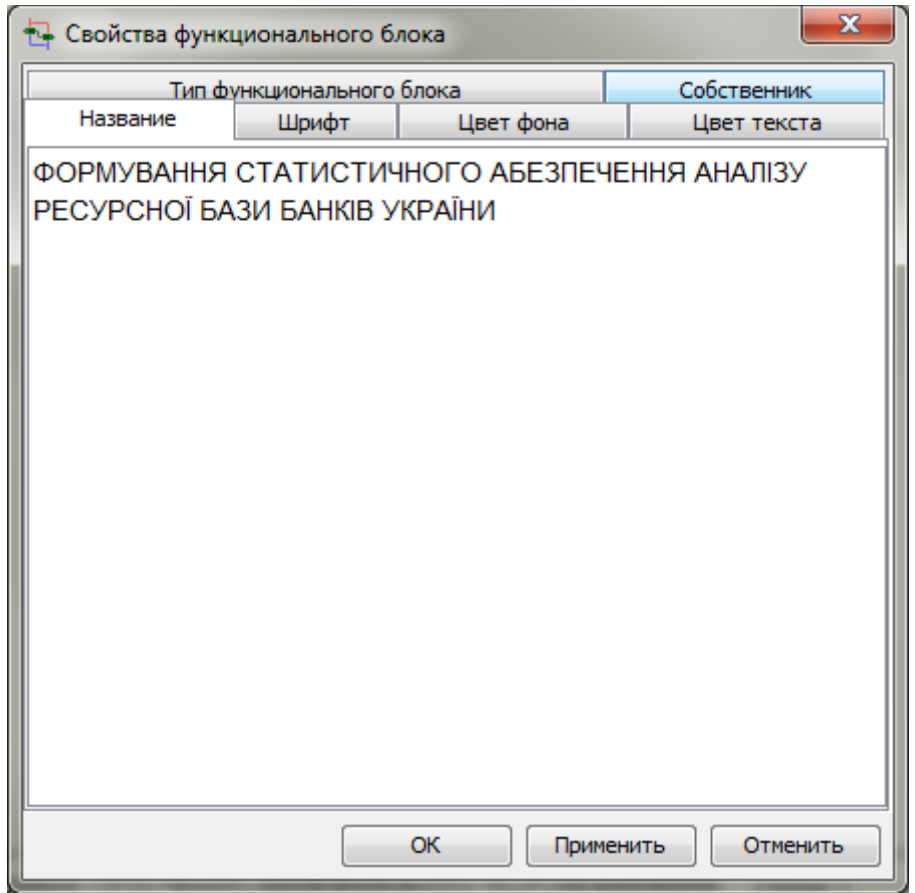

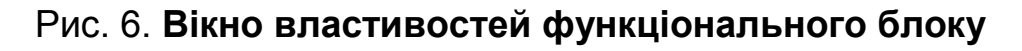

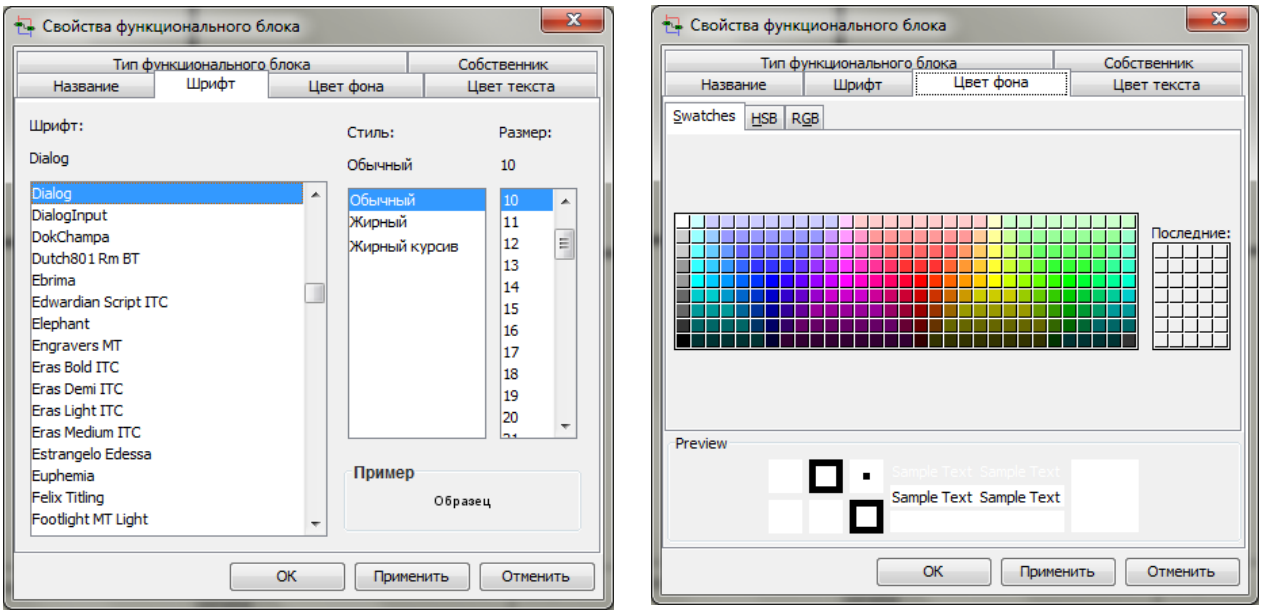

Рис. 7. **Зміна параметрів та шрифтів**

3. Використовуючи піктограму панелі інструментів - , створіть стрілки на контекстній діаграмі згідно з табл. 2.

Таблиця 2

### **Контекстна діаграма**

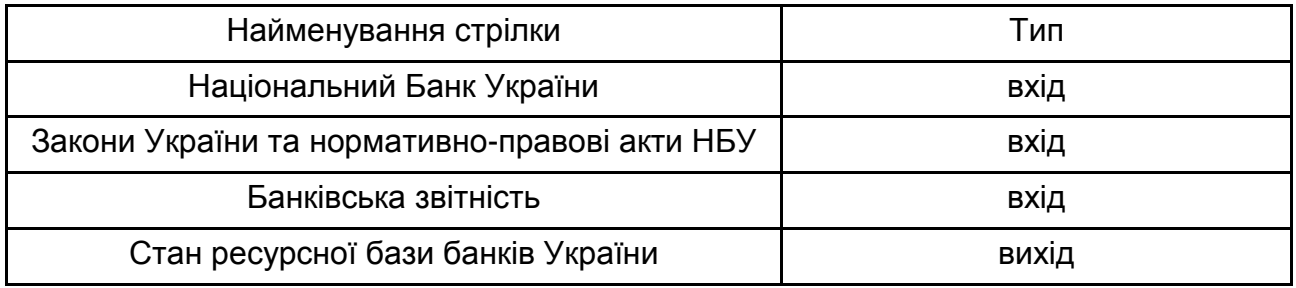

Для створення стрілок необхідно перейти в режим побудови стрілок, навести курсор на вихідну точку стрілки (ліва, верхня та нижня межа області побудови моделі або права межа контекстної діаграми), після того, як область підсвічена чорним кольором, клікнути один раз і в аналогічний спосіб позначити кінець стрілки (права, верхня та нижня межа контекстної діаграми або права межа області побудови моделі). Переміщати стрілки та їхні назви можна за принципами стандартного механізму *drag & drop* (рис. 8 і 9).

Введіть усі інші стрілки входів та виходу у подібний спосіб. Результат побудови контекстної діаграми наведено на рис. 10. Збережіть створену модель, вибравши опцію меню "Файл" "Зберегти як".

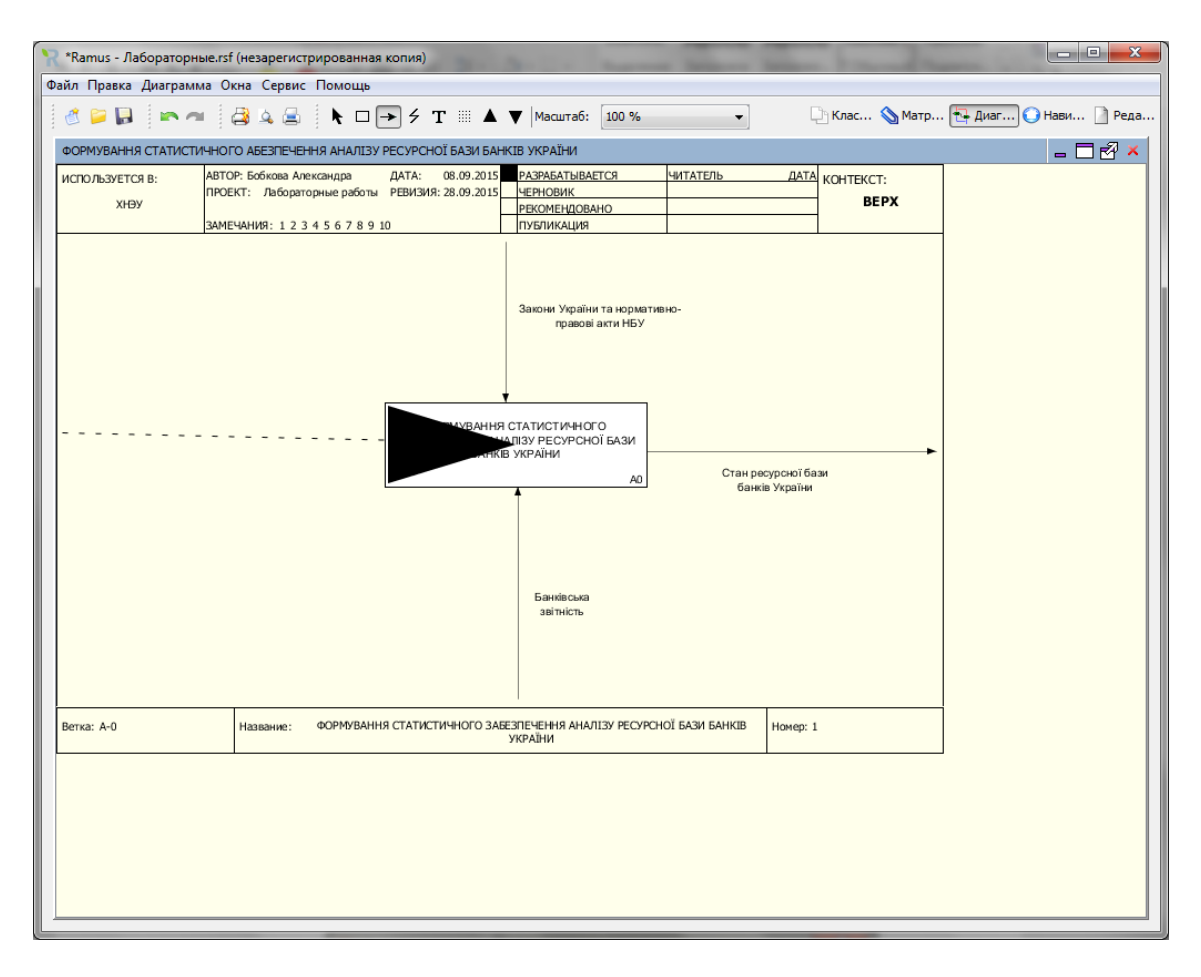

Рис. 8. **Внесення інтерфейсної дуги "Вхід"**

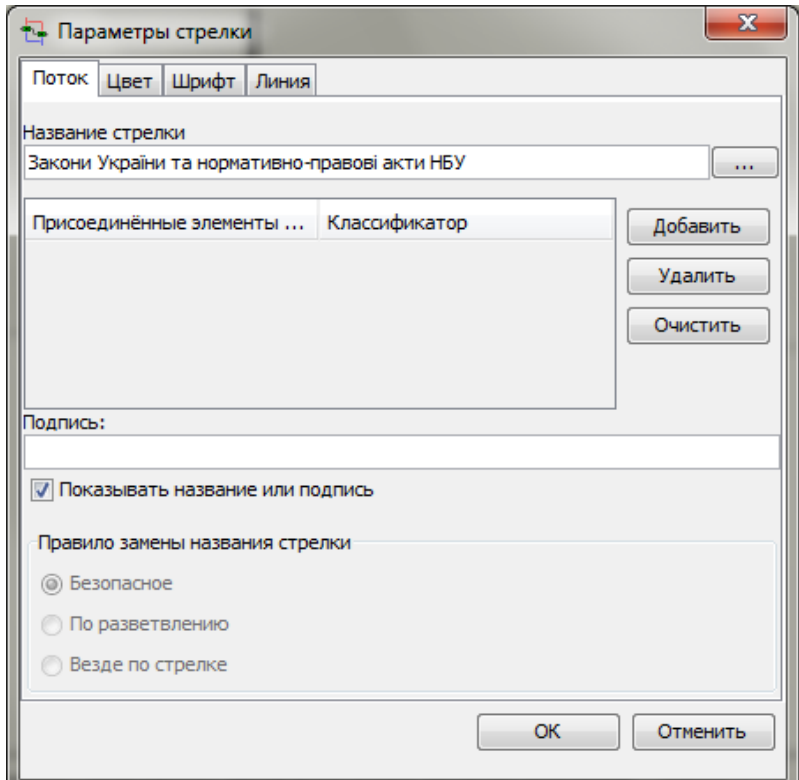

Рис. 9. **Вікно введення параметрів стрілки**

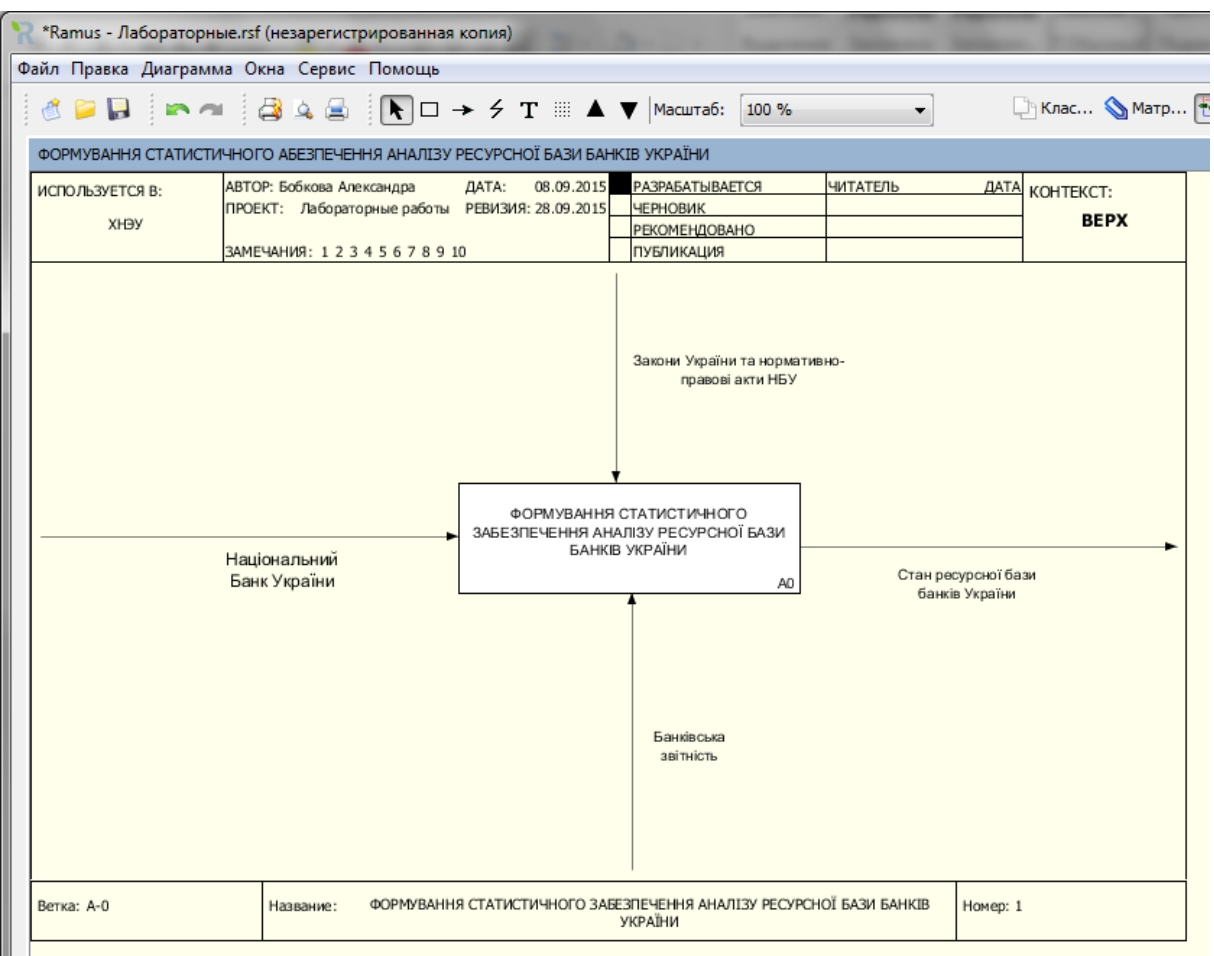

Рис. 10. **Результат побудови контекстної діаграми процесу**

# <span id="page-14-0"></span>**Лабораторна робота 2. Побудова моделі функціонування СЕС на підставі IDEF0-діаграми**

**Мета роботи** – отримання практичних навичок побудови моделі з використанням стандарту IDEF0 у *Ramus*; вивчення особливостей декомпозиції моделі інструментами *Ramus*.

**Завдання роботи** – провести декомпозицію бізнес-процесу державного регулювання економіки з використанням як інструменту податкової системи в стандарті IDEF0 у *Ramus*.

### **Методичні рекомендації**

Методологію IDEF0 можна вважати наступним етапом розвитку добре відомої графічної мови опису функціональних систем SADT (*Structured* 

*Analysis and Design Technique*). Історично IDEF0 як стандарт був розроблений у 1981 році в рамках великої програми автоматизації промислових підприємств, яка носила позначення ICAM (*Integrated Computer Aided Manufacturing*). Сімейство стандартів IDEF успадкував своє позначення від назви цієї програми (IDEF = Icam DEFinition). Остання його редакція була випущена в грудні 1993 року Національним Інститутом за стандартами та технологіями США (NIST). Метою методики є побудова функціональної схеми досліджуваної системи, що описує всі необхідні процеси з точністю, достатньою для однозначної моделювання діяльності системи.

Декомпозиція (*Decomposition*) є основним поняттям стандарту IDEF0. Принцип декомпозиції застосовується під час розбиття складного процесу на його складові функції. При цьому рівень деталізації процесу визначається безпосередньо розробником моделі. Декомпозиція дозволяє поступово та структуровано представляти модель системи у вигляді ієрархічної структури окремих діаграм, що робить її менш важким і легко засвоюється.

Модель IDEF0 завжди починається з подання системи як єдиного цілого – одного функціонального блоку з інтерфейсними дугами, що тягнуться за межі цієї області. Така діаграма з одним функціональним блоком називається контекстної діаграмою.

Зазвичай IDEF0-моделі несуть у собі складну та концентровану інформацію, і для того, щоб обмежити їхню перевантаженість та зробити легким для читання, в стандарті прийняті відповідні обмеження складності. Рекомендується подавати на діаграмі від трьох до шести функціональних блоків, при цьому кількість придатних до одного функціонального блоку (що виходять з одного функціонального блоку) інтерфейсних дуг передбачається не більше чотирьох.

Наочність графічного мови IDEF0 робить модель добре читаємою і для осіб, які не брали участі в проєкті її створення, а також ефективною для проведення показів і презентацій.

Етапи побудови моделі IDEF0:

**1. Аналіз області дослідження**. На цьому етапі побудови IDF0 діаграми необхідно виділити основні елементи загального бізнес-процесу та визначити їхній взаємозв'язок. Зробимо припущення, що формування статистичного забезпечення аналізу ресурсної бази банків України розділяється на *процес формування інформаційного простору дослідження*, *аналіз наявних методів і підходів щодо аналізу ресурсної бази банків*,

*процес аналізу ресурсної бази та формування статистичного забезпечення, процес формування висновків* (4 процеси).

Декомпозиція *процесу аналізу наявних методів і підходів щодо аналізу ресурсної бази банків* дозволяє визначити, що цей процес розпадається на процес проведення аналізу з використанням економічних, статистичних, математичних методів і, як наслідок, формування висновків щодо стану ресурсної бази банків.

Декомпозиція *процесу аналізу ресурсної бази та формування статистичного забезпечення* здійснюється за допомогою аналізу ресурсної бази на підставі статистичних, економічних і математичних методів; формування статистичного забезпечення й аналізу депозитної політики банку.

Декомпозиція *процесу проведення аналізу з використанням статистичних методів* здійснюється за допомогою збору й аналізу статистичних даних; визначення ризиків, які виникають під час функціонування діяльності банків і мінімізації ризиків.

**2. Відкриття створеної контекстної діаграми**. Для цього необхідно запустити файл, у якому збережена модель (рис. 11).

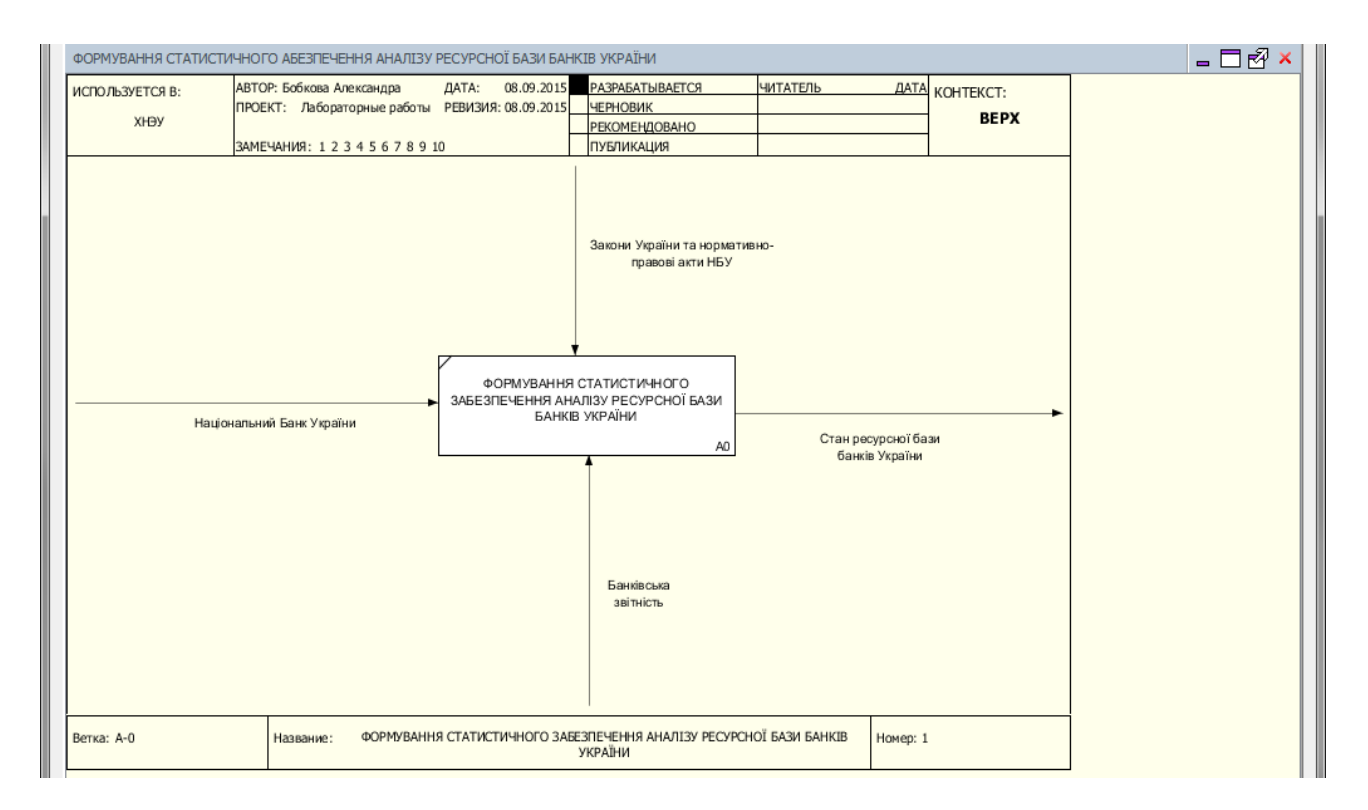

### Рис. 11. **Контекстна діаграма процесу формування статистичного забезпечення аналізу ресурсної бази банків України**

**3. Декомпозиція моделі**. З цією метою доцільно використати відповідну кнопку на панелі інструментів, як подано на рис. 12.

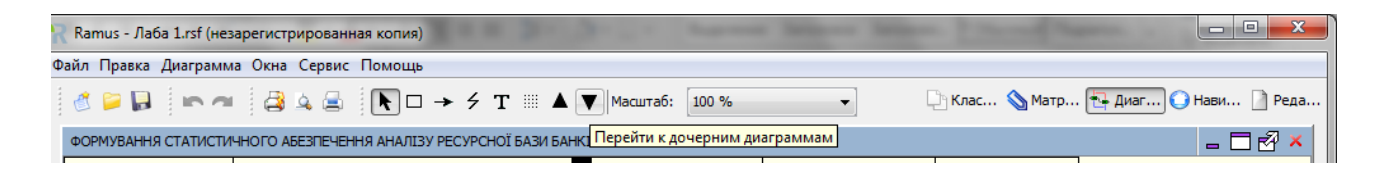

### Рис. 12. **Перехід до декомпозиції діаграми**

У вікні меню "Створення нової діаграми" необхідно вказати тип діаграми IDEF0 і вказати кількість процедур, на які розподіляється процес (рис. 13).

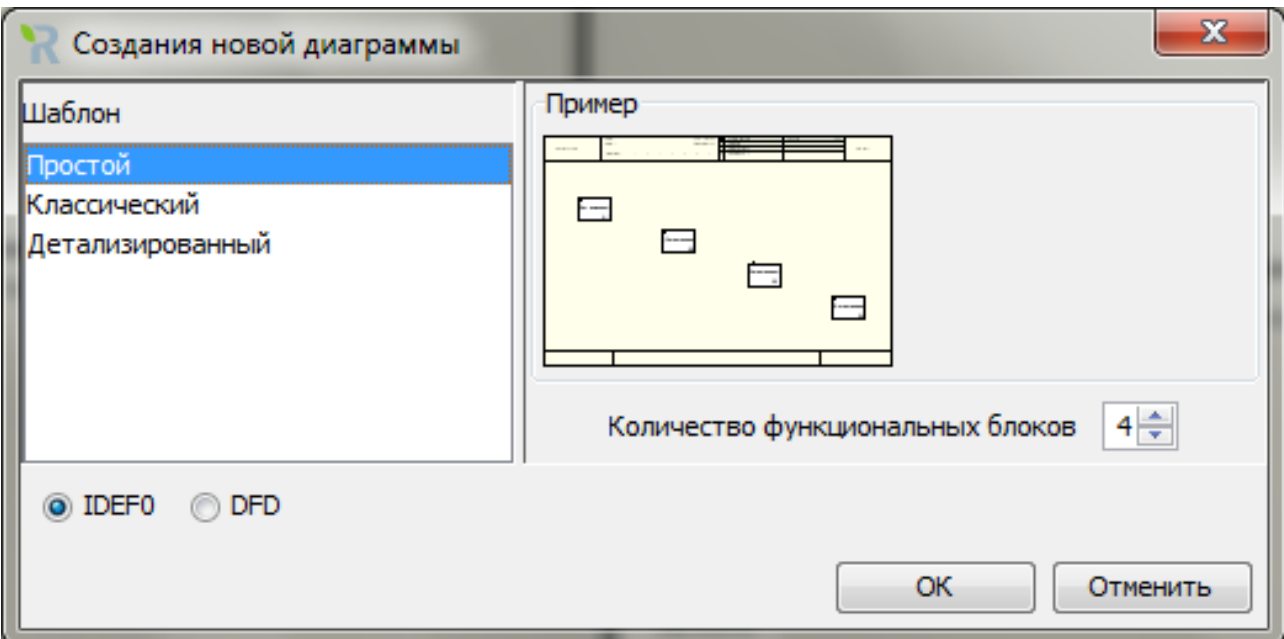

### Рис. 13. **Вікно вибору типу дочірньої діаграми та кількості робіт на ній**

Автоматично буде створена діаграма першого рівня декомпозиції з перенесеними в неї потоками батьківської діаграми. Автоматично формується контекстна діаграма зображена на рис. 14.

**4. Формування контекстних діаграм.** З цією метою необхідно поетапно розробляти створену автоматично діаграму декомпозиції:

Етап 1. Вказати назви блоків діаграми, як представлено на рис. 15.

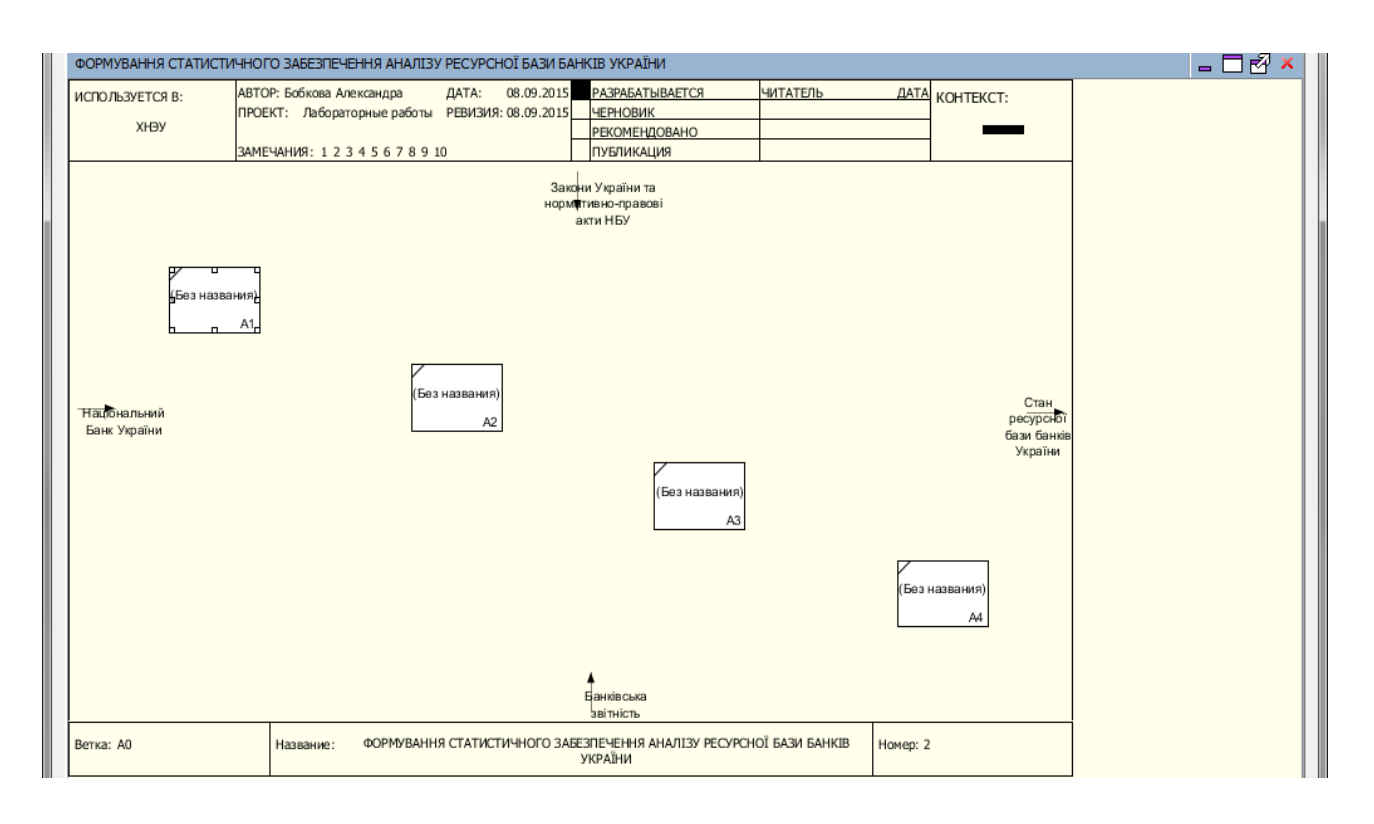

Рис. 14. **Автоматична декомпозиція контекстної діаграми**

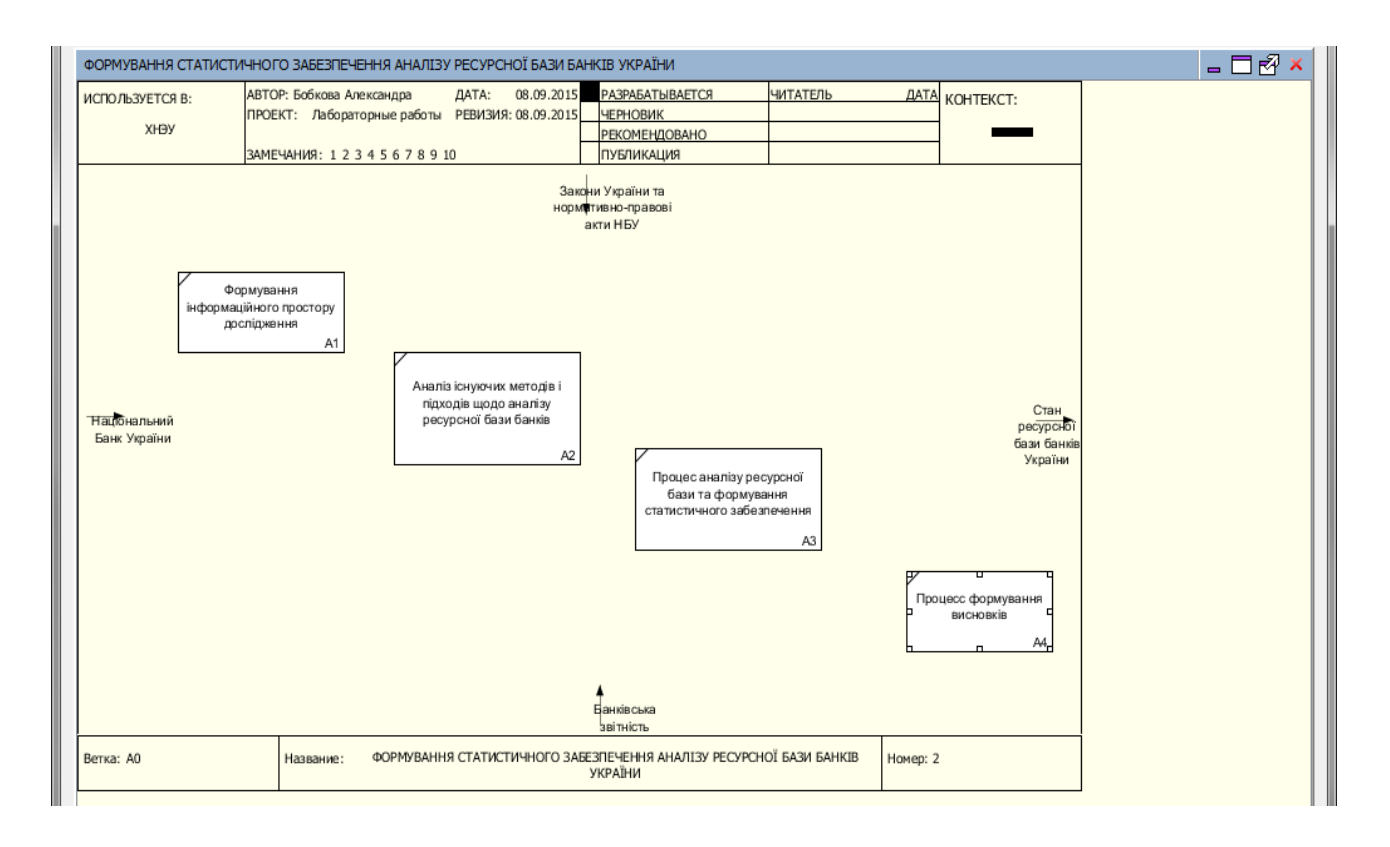

### Рис. 15. **Вказання назви блоків діаграми 2-го рівня**

Етап 2. Використовуючи інструмент "малювання стрілок", з'єднати дуги з блоками діаграми, та в відповідних випадках дуги між собою. Для

зв'язування граничних стрілок наводите курсор на самі стрілки, а не на межі області побудови моделей (рис. 16).

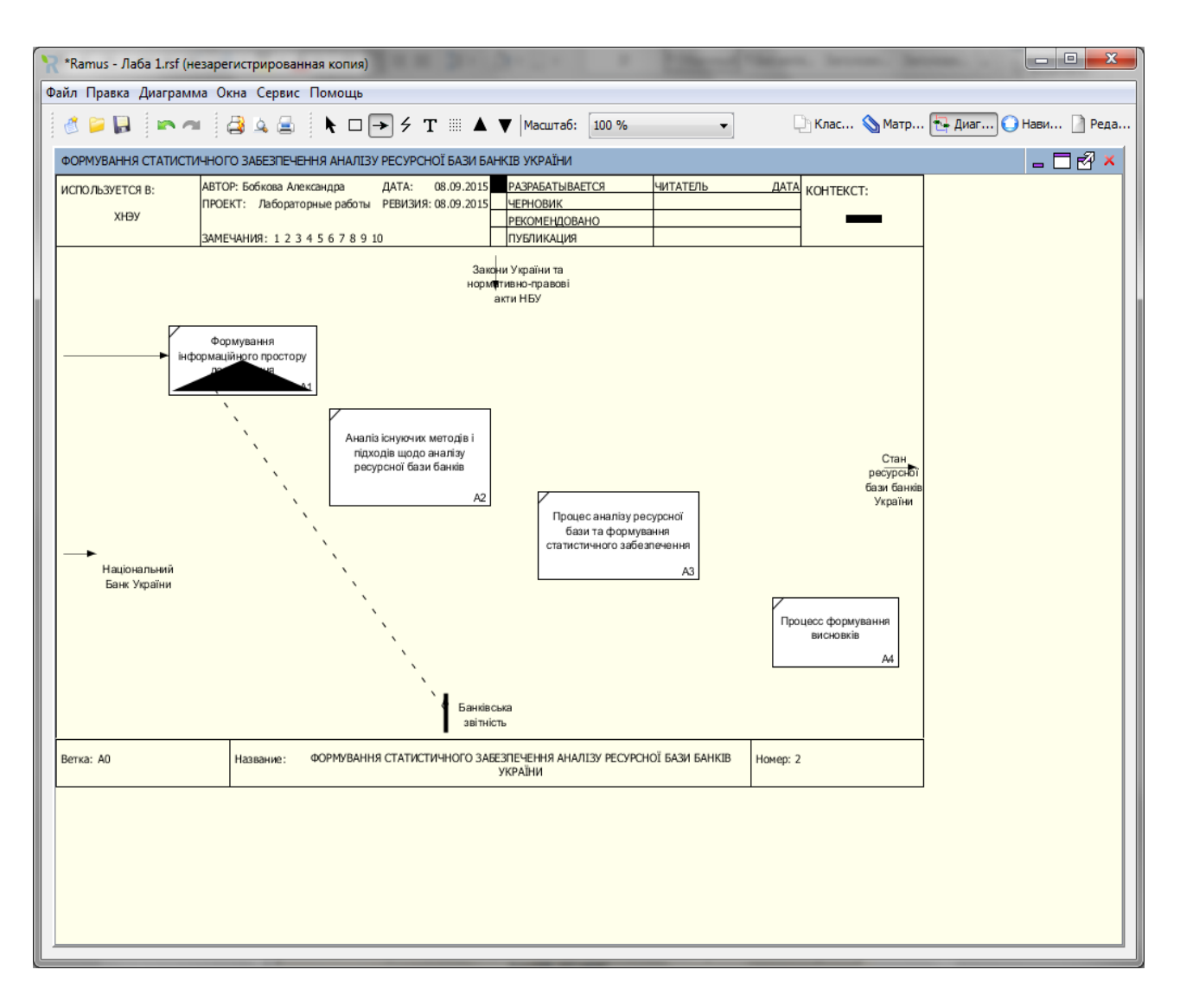

Рис. 16. **Формування дуг діаграми**

На рис. 17 зображена контекстна діаграма декомпозиції 2-го рівня.

На рис. 18 – 21 наведено детальну декомпозицію кожного з виділених процесів, засобами контекстної діаграми 2 рівня.

5. У програмі *Ramus Educational* передбачена можливість експорту розроблених діаграм у вигляді малюнків формату \*.png, \*.bmp або \*.jpeg.

Для цього в головному меню необхідно вибрати команду "Діаграми" → "Експортувати як малюнки". У вікні вказується список експортованих рисунків, вибирається їх формат і розмір, а також шлях для збереження (рис. 21).

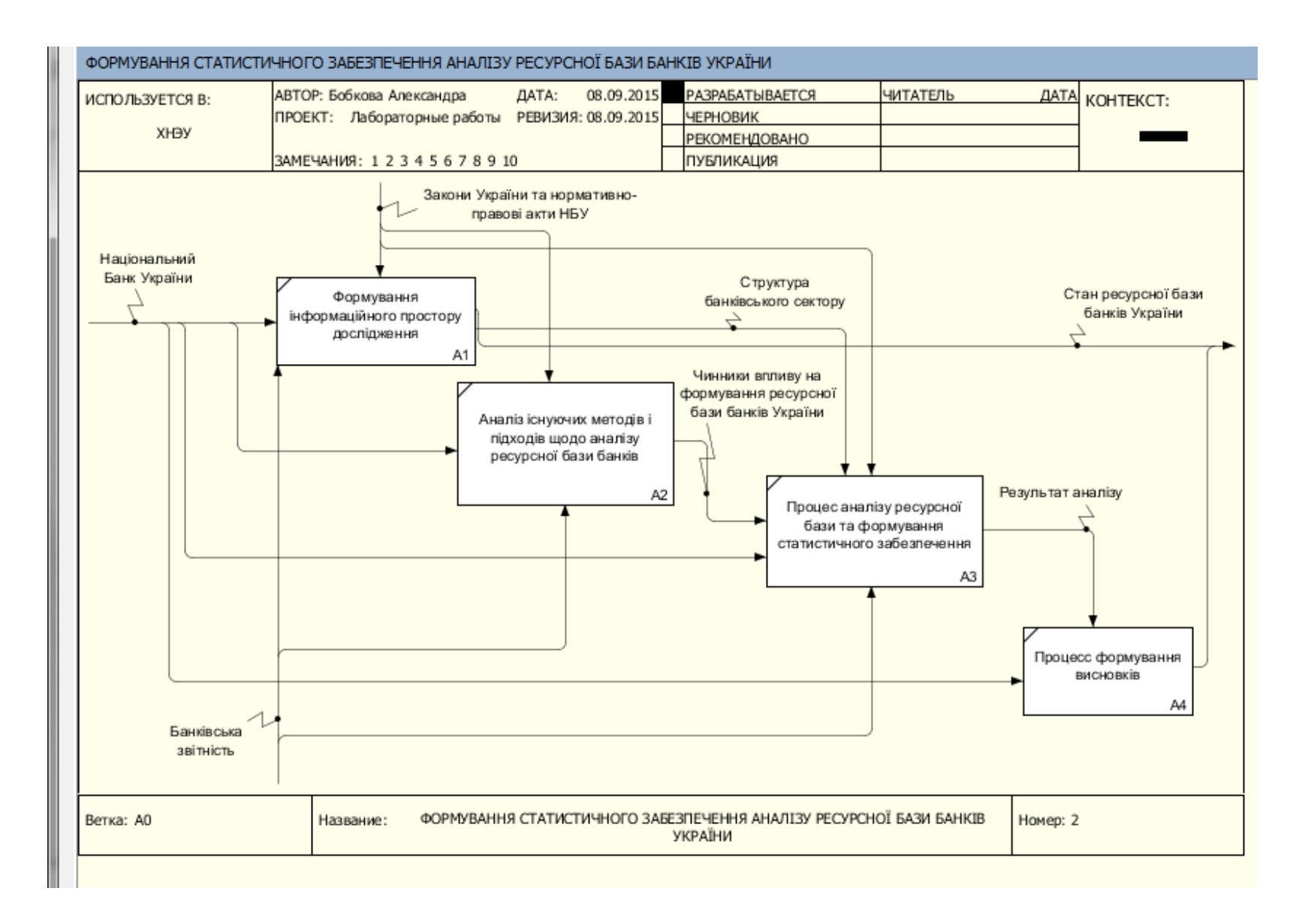

Рис. 17. **Декомпозиція процесу формування статистичного забезпечення аналізу ресурсної бази банків України**

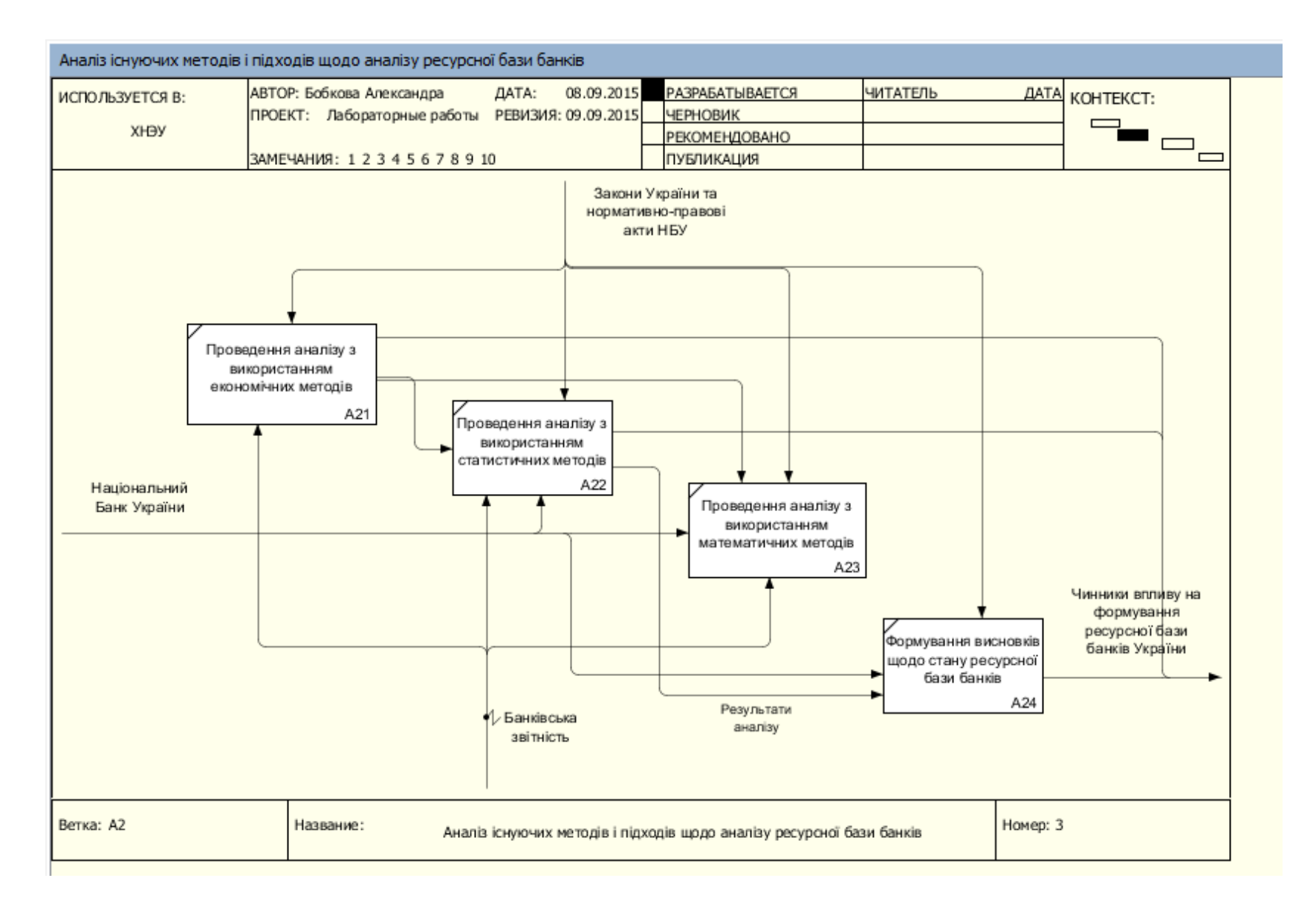

Рис. 18. **Декомпозиція процесу аналізу існуючих методів і підходів щодо аналізу ресурсної бази банків**

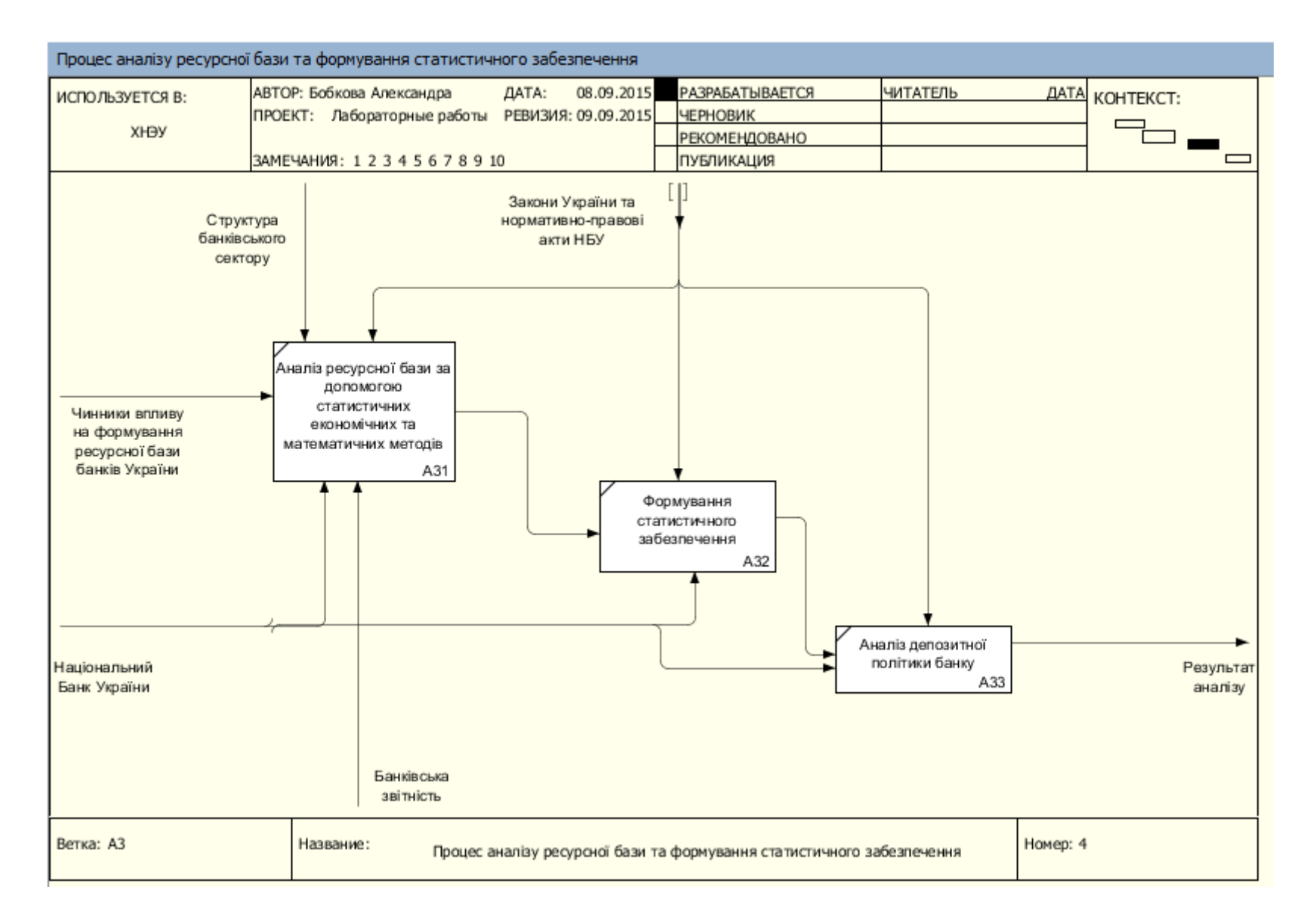

Рис. 19. **Декомпозиція процесу аналізу ресурсної бази та формування статистичного забезпечення**

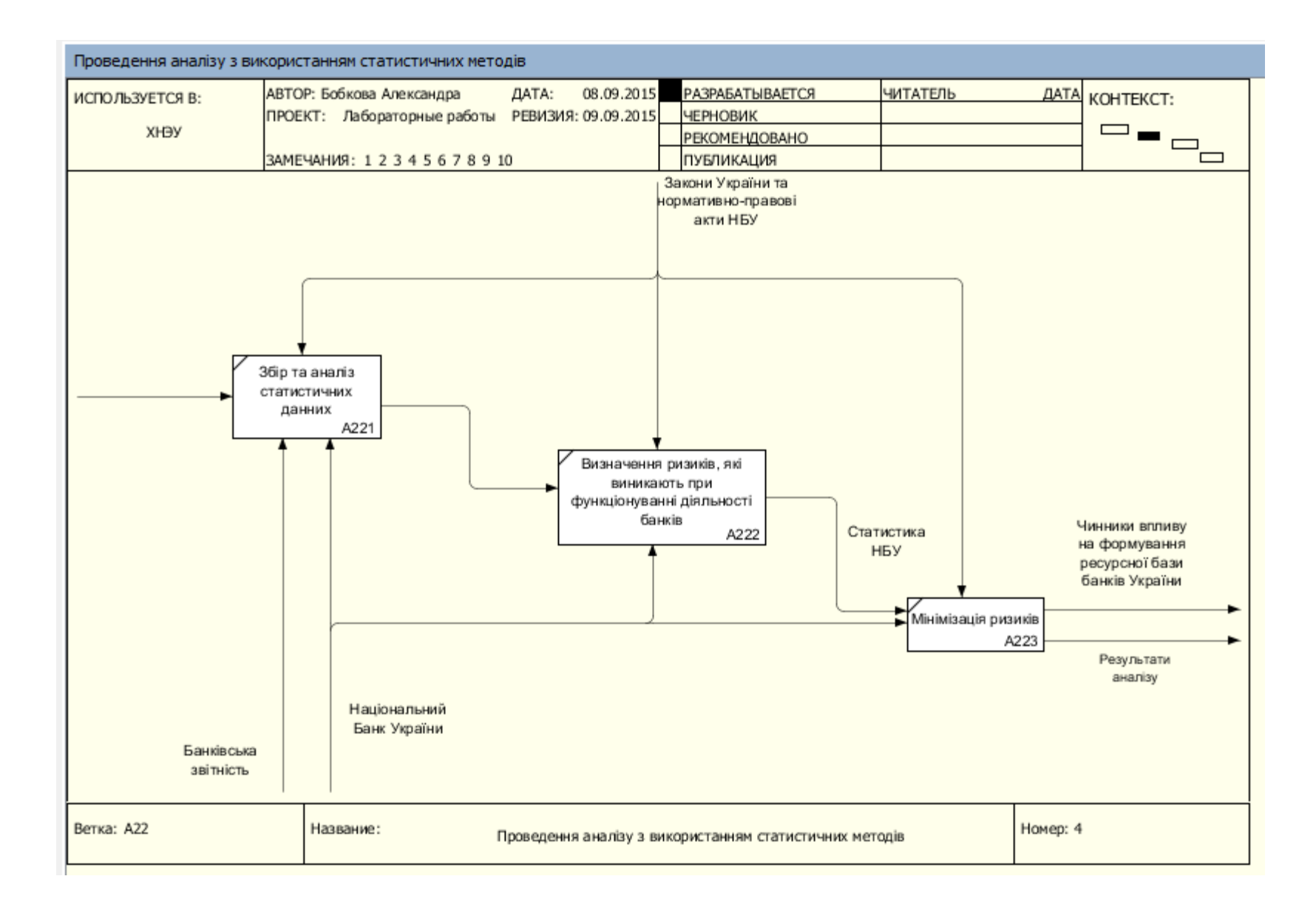

### Рис. 20. **Декомпозиція процесу проведення аналізу з використанням статистичних методів**

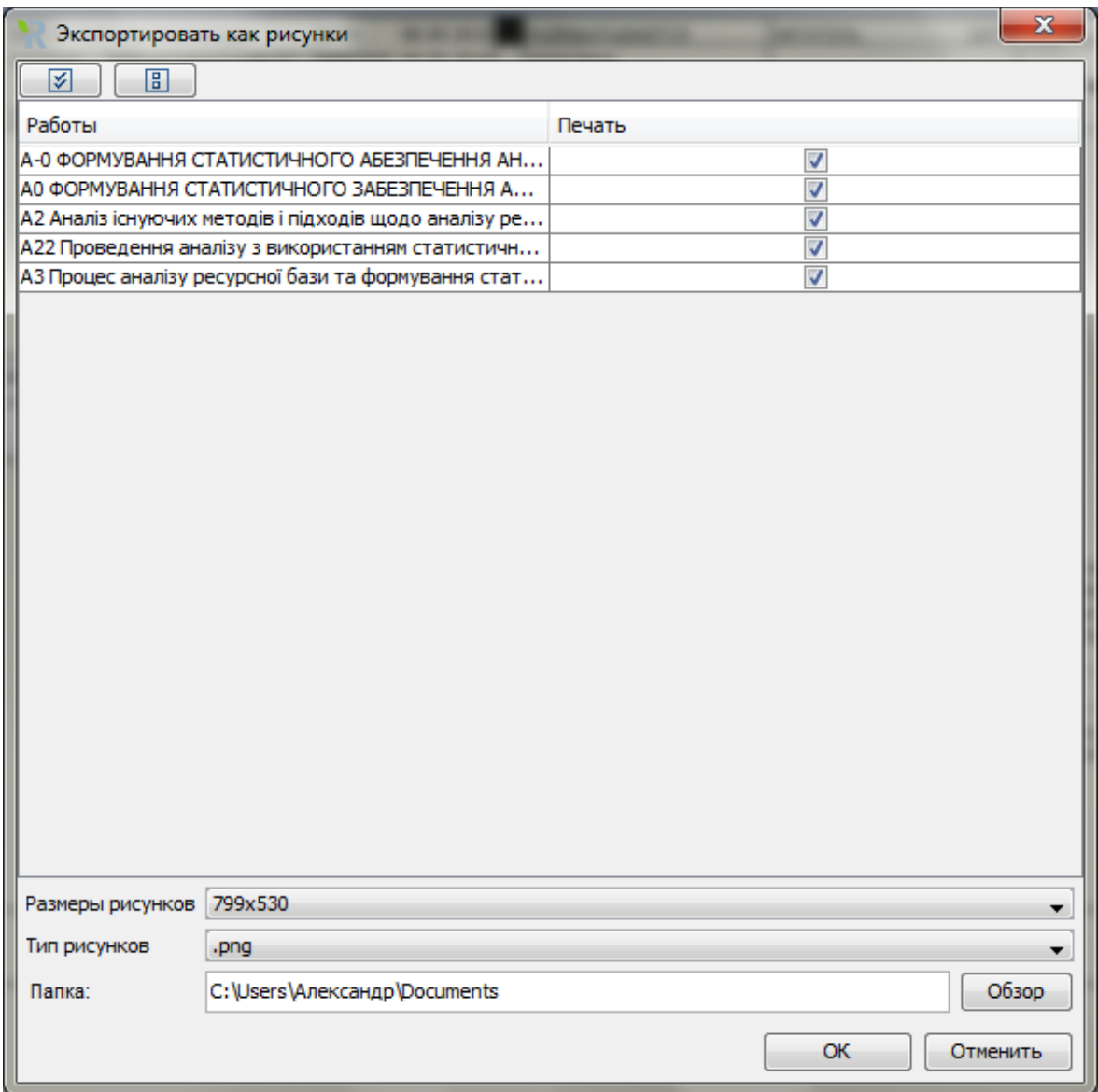

Рис. 21. **Експортування діаграм у вигляді рисунків**

# <span id="page-24-0"></span>**Лабораторна робота 3. Побудова моделі управління СЕС на підставі DFD та IDEF3-діаграми**

**Мета роботи** – ознайомлення з принципами проєктування на основі IDEF3 і DFD діаграм; отримання практичних навичок щодо побудови моделі з використанням цих стандартів у *Ramus* та *BPwіn*.

**Завдання роботи** – провести декомпозицію бізнес-процесу функціонування СЄС з використанням інструмента DFD в *Ramus* та IDEF3 у *BPwin*.

Діаграми потоків даних (*Data flow diagramming*, DFD) використовуються для опису документообігу та оброблення інформації. Подібно до IDEFO, DFD подає модельну систему як мережу пов'язаних між собою робіт. Їх можна використовувати як додаток до моделі IDEFO для більш наочного відображення поточних операцій документообігу в корпоративних системах оброблення інформації.

DFD описує:

функції оброблення інформації (роботи);

документи (стрілки, arrow), об'єкти, співробітників або відділи, які беруть участь в обробленні інформації;

зовнішні посилання (*external references*), які забезпечують інтерфейс з зовнішніми об'єктами, що знаходяться за межами системи, яка моделюється;

таблиці для зберігання документів (сховище даних, *data store*).

У палітрі інструментів на діаграмі DFD має специфічні кнопки:

– додати в діаграму зовнішнє посилання (External Reference).  $\Box$ Зовнішнє посилання є джерелом або приймачем даних ззовні моделі;

 $\Box$ – додати в діаграму сховище даних (Data store). Сховище даних дозволяє описати дані, які необхідно зберегти в пам'яті до того, як вони будуть використані в роботах.

На відміну від стрілок IDEFO, які є жорсткими взаємозв'язками, стрілки DFD показують, як об'єкти (включно з даними) рухаються від однієї роботи до іншої. Це подання потоків разом зі сховищами даних і зовнішніми сутностями робить моделі DFD більш схожими на фізичні характеристики системи "рух об'єктів (*data flow*), зберігання об'єктів (*data stores*), постачання та розповсюдження об'єктів (*external entities*)". Наявність у діаграмах DFD елементів для опису джерел, приймачів і сховищ даних дозволяє більш ефективно і наочно описати процес документообігу.

Однак для опису логіки взаємодії інформаційних потоків більш підходить IDEF3-діаграма, що також називається *workflow diagramming* – методологія моделювання, що використовує графічний опис інформаційних потоків, взаємин між процесами оброблення інформації й об'єктів, які є частиною цих процесів. Діаграми *Workflow* мають бути використані у моделюванні бізнес-процесів для аналізу завершеності процедур оброблення інформації. З їхньою допомогою можна описувати сценарії дій співробітників організації, наприклад, послідовність оброблення замовлення або дії, які необхідно використовувати за кінцевий час. Кожен сценарій супроводжується описом процесу та може бути використаний для документування кожної функції.

IDEF3 – це метод, який має за мету надання можливості аналітикам описати ситуацію за умови того, що процеси виконуються в певній послідовності, а також описати об'єкти, які беруть участь разом у певному процесі.

Техніка опису набору даних IDEF3 є частиною структурного аналізу. На відміну від деяких методик опису процесів, IDEF3 не обмежує аналітика надмірно жорсткими рамками синтаксису, що може призвести до створення неповних або суперечливих моделей.

У палітрі інструментів **BPwin** на діаграмі **IDEF3** специфічні кнопки:

– блок, що відображає дію (процес, роботу) в діаграмі (*Activity Box Tool*);

– елемент відображає Перехрестя (логіку взаємодії робіт) (*Junction Tool*);

– елемент відображає об'єкти посилань (*Referent Tool*).

Особливість IDEF3 діаграм полягає у відображенні зв'язків і перехресть.

У IDEF3 розрізняють три типи стрілок, що зображають зв'язки, стиль яких встановлюється у вкладці Style діалогу *Arrow Properties*:

— • С Реседенсе - СУЦІЛЬНА ЛІНІЯ, ЩО ЗВ'ЯЗУЄ ОДИНИЦІ РОбІТ. МАЛЮється зліва направо або зверху вниз. Показує, що робота-джерело має закінчитися перш, ніж розпочнеться робота-мета.

 $\cdot$ — $\cdot$   $\bullet$   $\circ$  Relational – пунктирна лінія, що використовується для зображення зав'язків між одиницями робіт, а також між одиницями робіт і об'єктами посилань.

• • С Object flow – стрілка з двома наконечниками, застосовується для опису факту, що результатом роботи-джерела стає об'єкт, необхідний для запуску роботи-мети. Потік об'єктів має ту саму семантику, що і старша стрілка.

Перехрестя відображають логіку взаємодії безлічі подій, що характеризують роботи, які виконуються. У табл. 3 наведено основні типи перехресть, що використовуються в стандарті IDEF3 та їхній основний зміст.

Таблиця 3

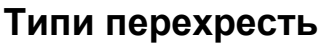

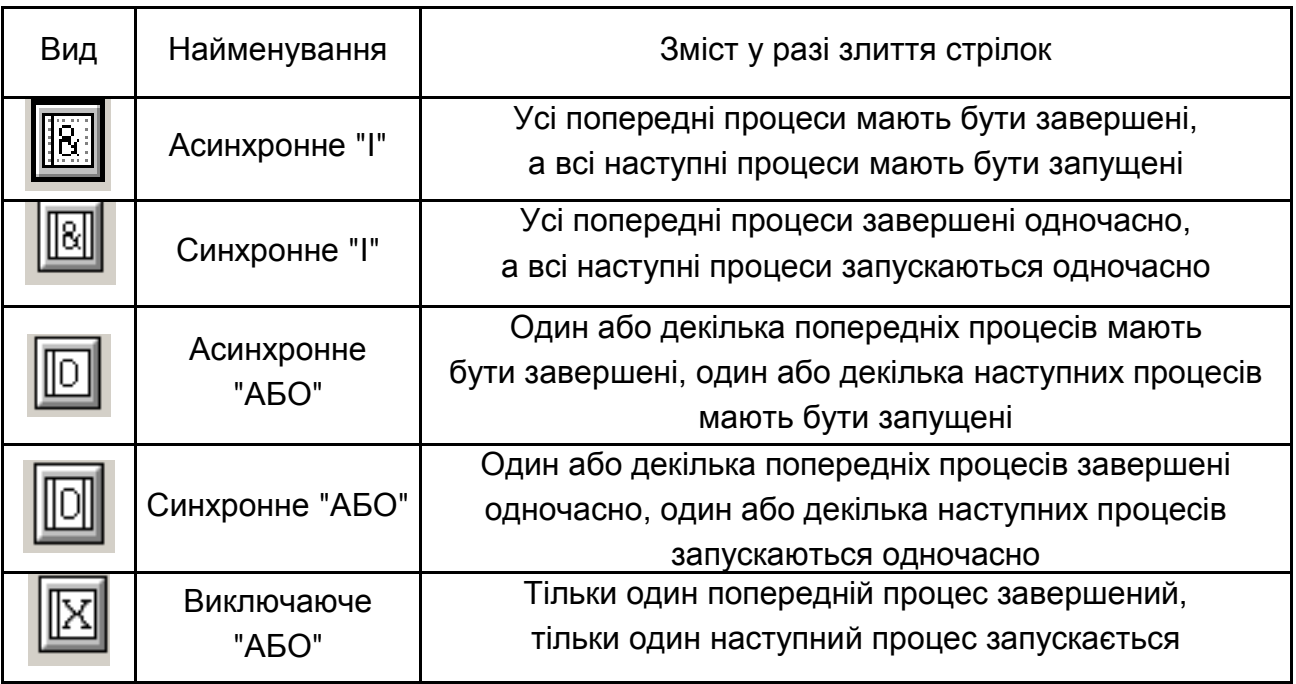

IDEF3 може бути також використаний як метод створення процесів. IDEF3 доповнює IDEF0 і містить усе необхідне для побудови моделей, які надалі можуть бути використані для імітаційного аналізу. Кожна робота в IDEF3 описує будь-який сценарій бізнес-процесу і може бути складником іншої роботи. Оскільки сценарій описує мету та рамки моделі, важливо, щоб роботи іменувалися дієслівним іменником, що позначає процес дії. Погляд на модель має бути задокументована. Зазвичай це погляд людини, відповідальної за роботу загалом. Також необхідно задокументувати мету моделі, тобто ті питання, на які покликана відповісти модель.

Етапи побудови діаграми IDEF0:

### **1. Аналіз області дослідження.**

Діаграми потоків даних використовуються для опису документообігу й оброблення інформації. Подібно до IDEF0, DFD подає модельну систему як мережу пов'язаних між собою робіт.

Діаграми IDEF0 наочні та прості для розуміння, в той же час вони формалізують уявлення про роботу банку, допомагаючи з легкістю порозумітися розробникам і майбутнім користувачам продукту.

Отримання інформативної та пригодної для подальшого використання вибірки даних передбачає процес статистичною оброблення інформації.

Цей процес доцільно подати в стандарті DFD, що дозволяє підкреслити органи впливу на здійснення цього оброблення.

Більш детальне вивчення процесу аналізу часових рядів окремого об'єкта (зміна у часі) дозволяє виділити 5 основних етапів, з яких він складається:

1) узагальнення отриманих даних;

2) коефіцієнтний аналіз;

3) метод трансферного ціноутворення;

4) матричний метод;

5) стан ресурсної бази банків України.

За методикою визначено, що другий, третій і четвертий етапи мають починатися лише після виконання першого. Також ці етапи мають бути завершені одночасно. Лише після цього може починатися виконання п'ятого етапу. З метою підкреслення та визначення послідовності етапів процесу доцільно використати стандарт IDEF3.

**2. Відкриття створеної контекстної діаграми**. Для цього необхідно запустити файл, у якому збережена модель, побудована в лабораторній роботі 1. На рис. 22 зображена базова діаграма.

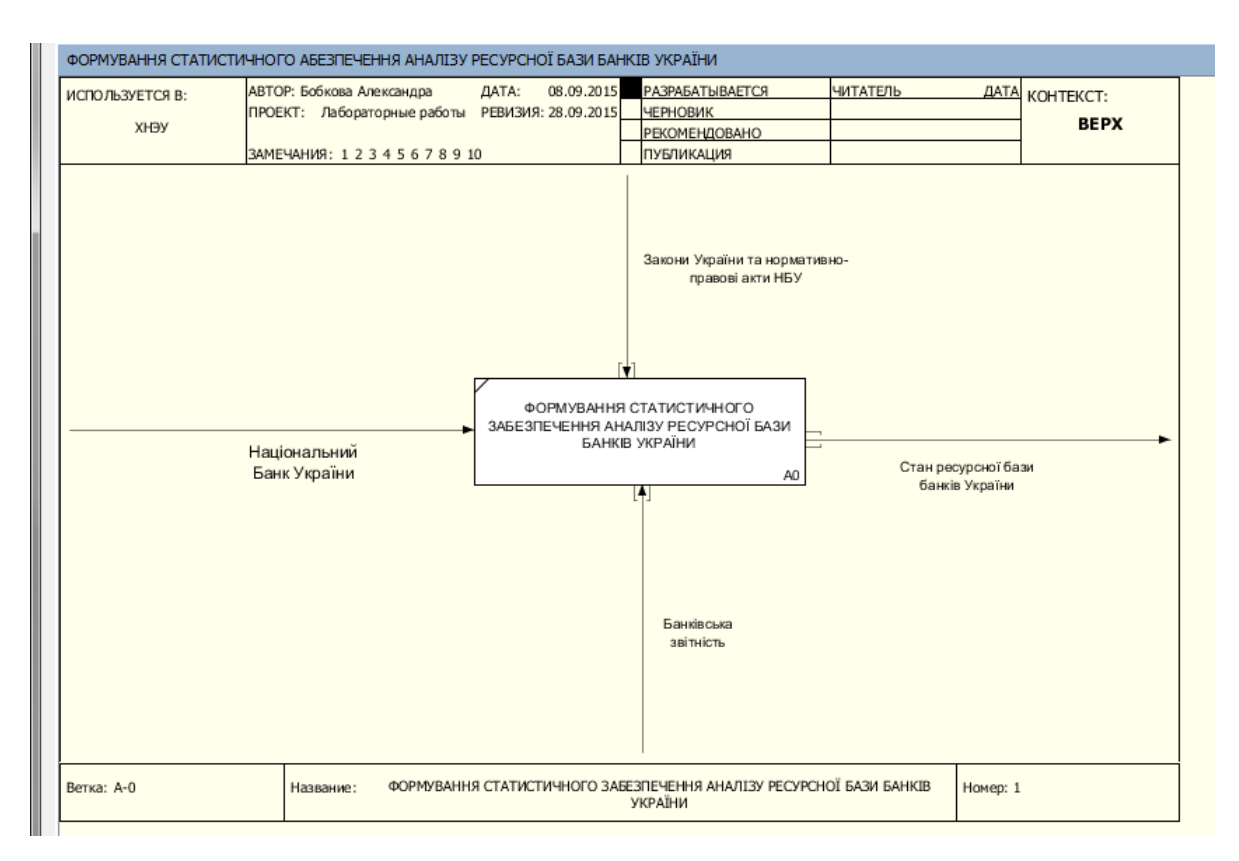

Рис. 22. **Діаграма процесу формування статистичного забезпечення аналізу ресурсної бази банків України**

**3. Декомпозиція процесу**. З огляду на проведений аналіз предметної галузі, доцільно провести декомпозицію процесу визначення оптимальної ставки податку в три етапи.

*Етап 1.* Декомпозиція процесу в стандарті IDEF0. Декомпозиція базової моделі проведена з використанням технології IDEF0 за визначеним у лабораторній роботі 2 алгоритмом. Результат наведено на рис. 23.

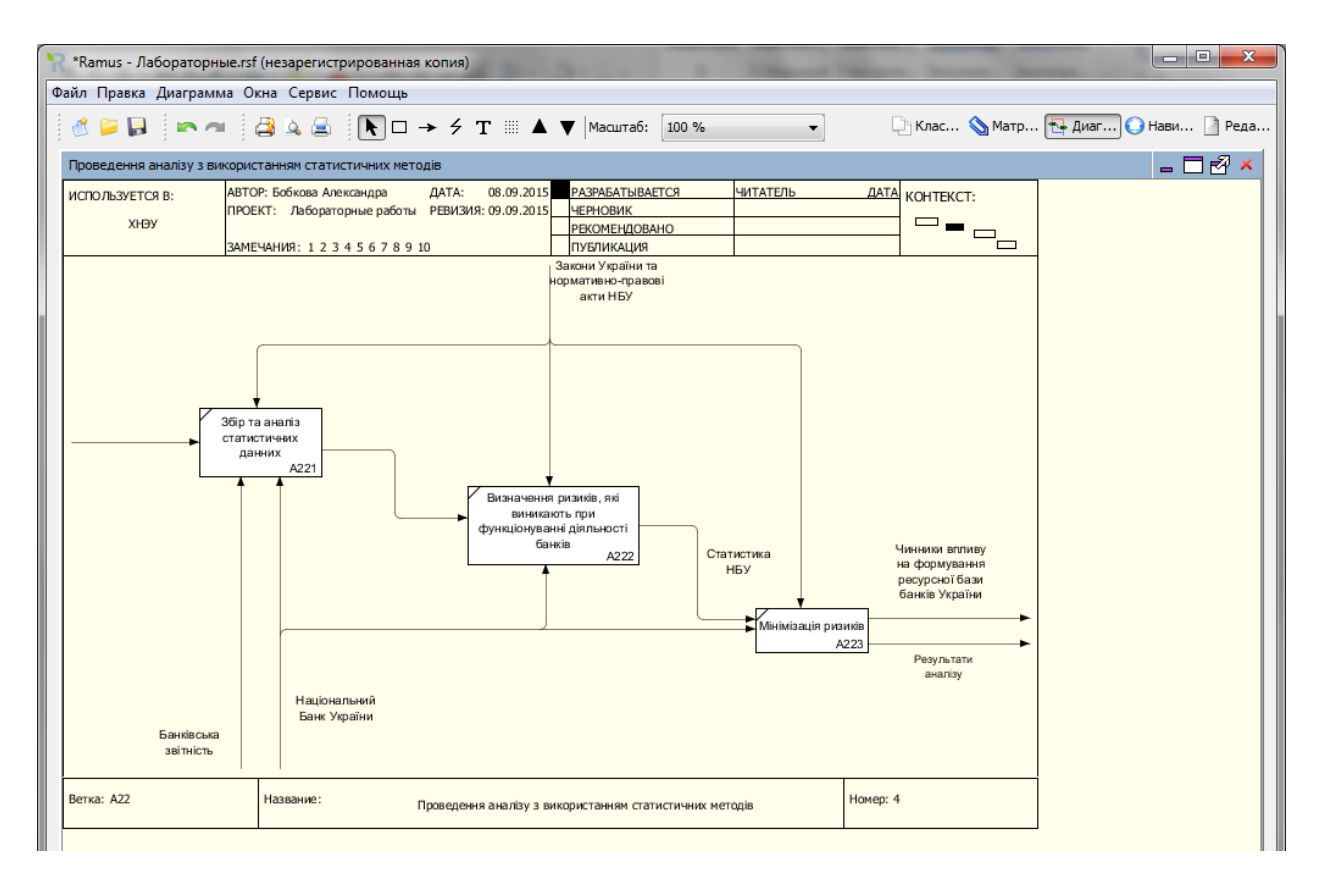

### Рис. 23. **Декомпозиція базової моделі**

*Етап 2*. Декомпозиція процесу в стандарті DFD.

Проведемо декомпозицію мінімізації ризиків, функціональний блок за номером А223 (рис. 24).

Для цього в діалоговому вікні виберіть кількість елементів декомпозиції 2, тип діаграми DFD (рис. 25).

Натисніть "ОК" і внесіть у діаграму DFD імена робіт (рис. 26): Аналіз ризиків.

Управління ризиками.

Створіть класифікатори:

- 1. Статистика НБУ.
- 2. Законодавство України.
- 3. Аналітик.

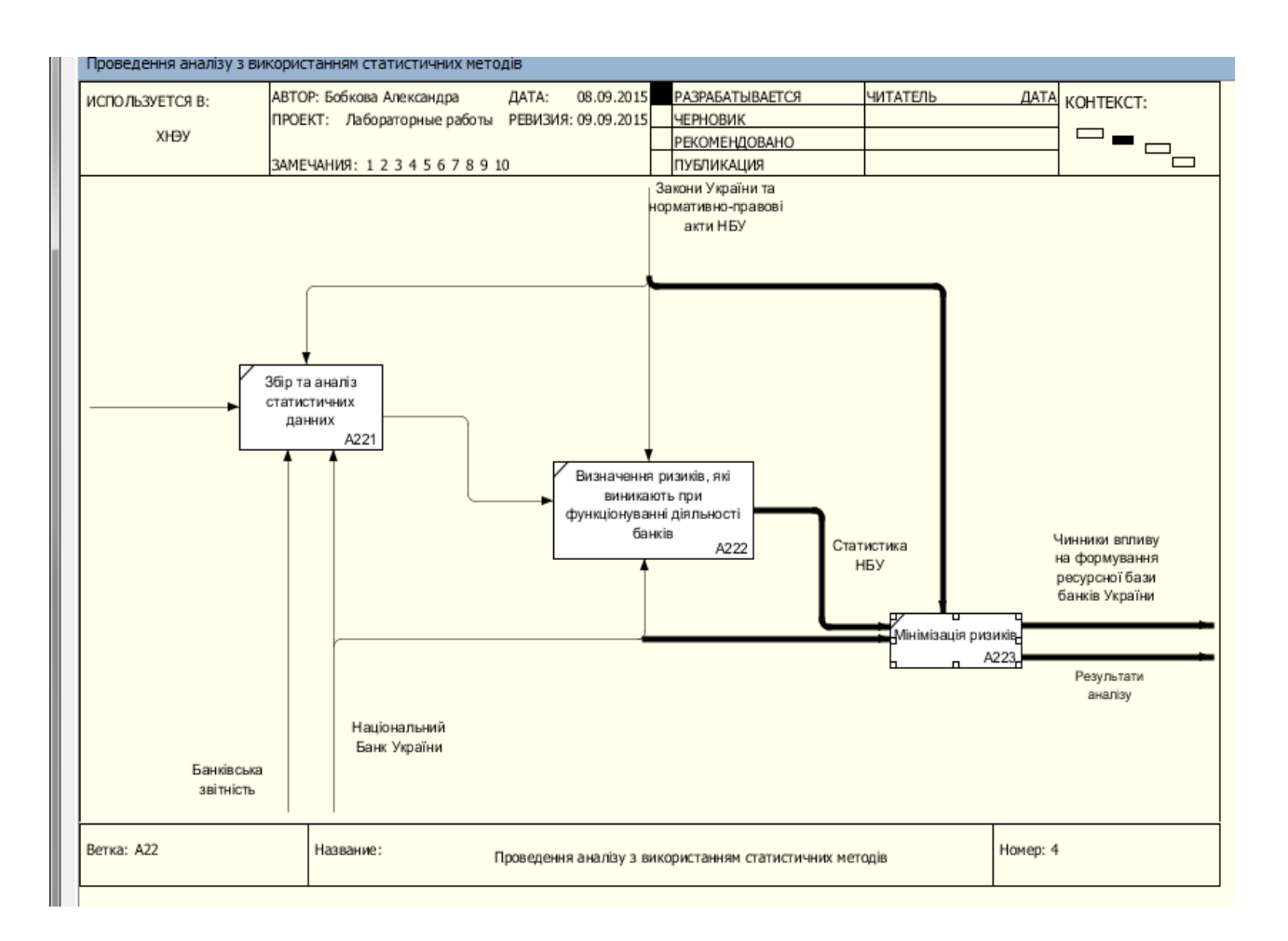

### Рис. 24. **Проведення декомпозиції процесу мінімізації ризиків**

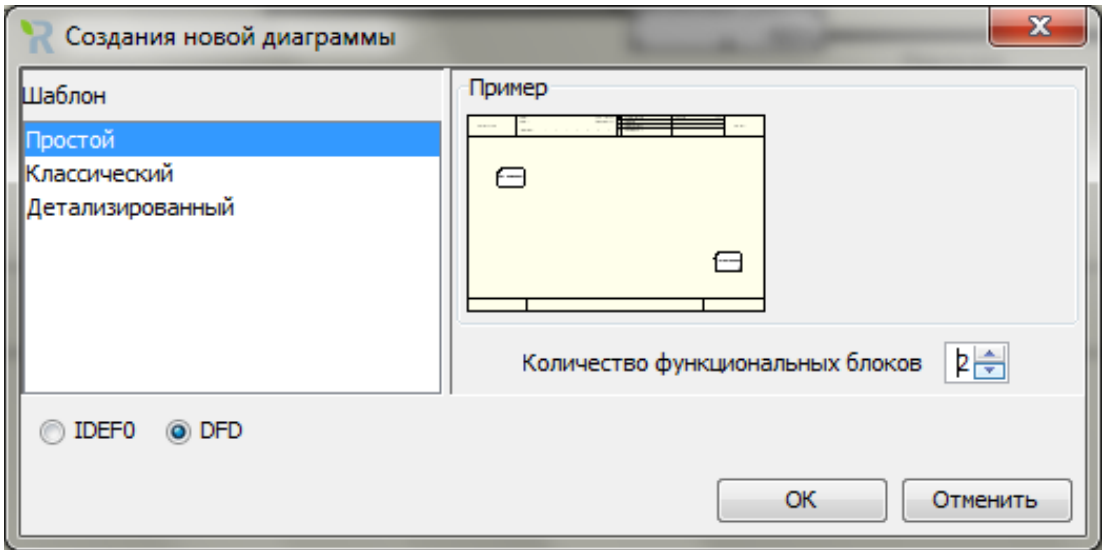

Рис. 25. **Побудова діаграми DFD**

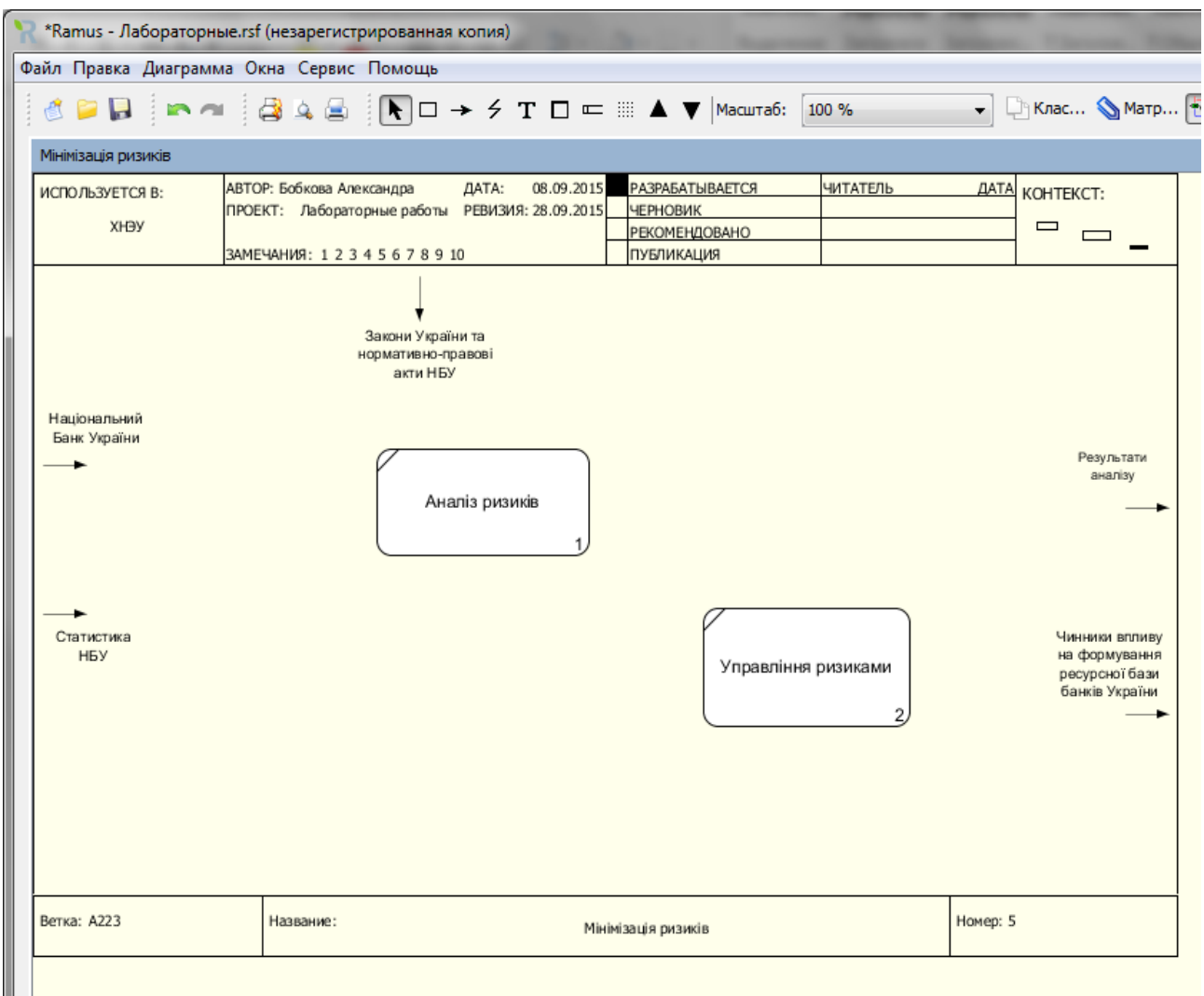

### Рис. 26. **Найменування функціональних блоків**

Для цього на панелі інструментів натисніть кнопку "Класифікатори" та в вікні додайте 3 класифікатора. Перейменування можливе подвійним клацанням мишки на відповідному класифікаторі (рис. 27).

Внесіть у модель відповідні сховища даних за допомогою кнопки **⊏**, а також за допомогою класифікатора "Аналітик", використовуючи кнопку  $\Box$ 

На рис. 28 зображено DFD модель процесу мінімізації ризиків.

*Етап 3*. Декомпозиція процесу в стандарті IDEF3 у програмному середовищі **BPwin**. Для того щоб доповнити модель DFD діаграмою IDEF3, потрібно в процесі декомпозиції в діалозі Activity Box Count клацнути кнопку IDEF3 (рис. 29).

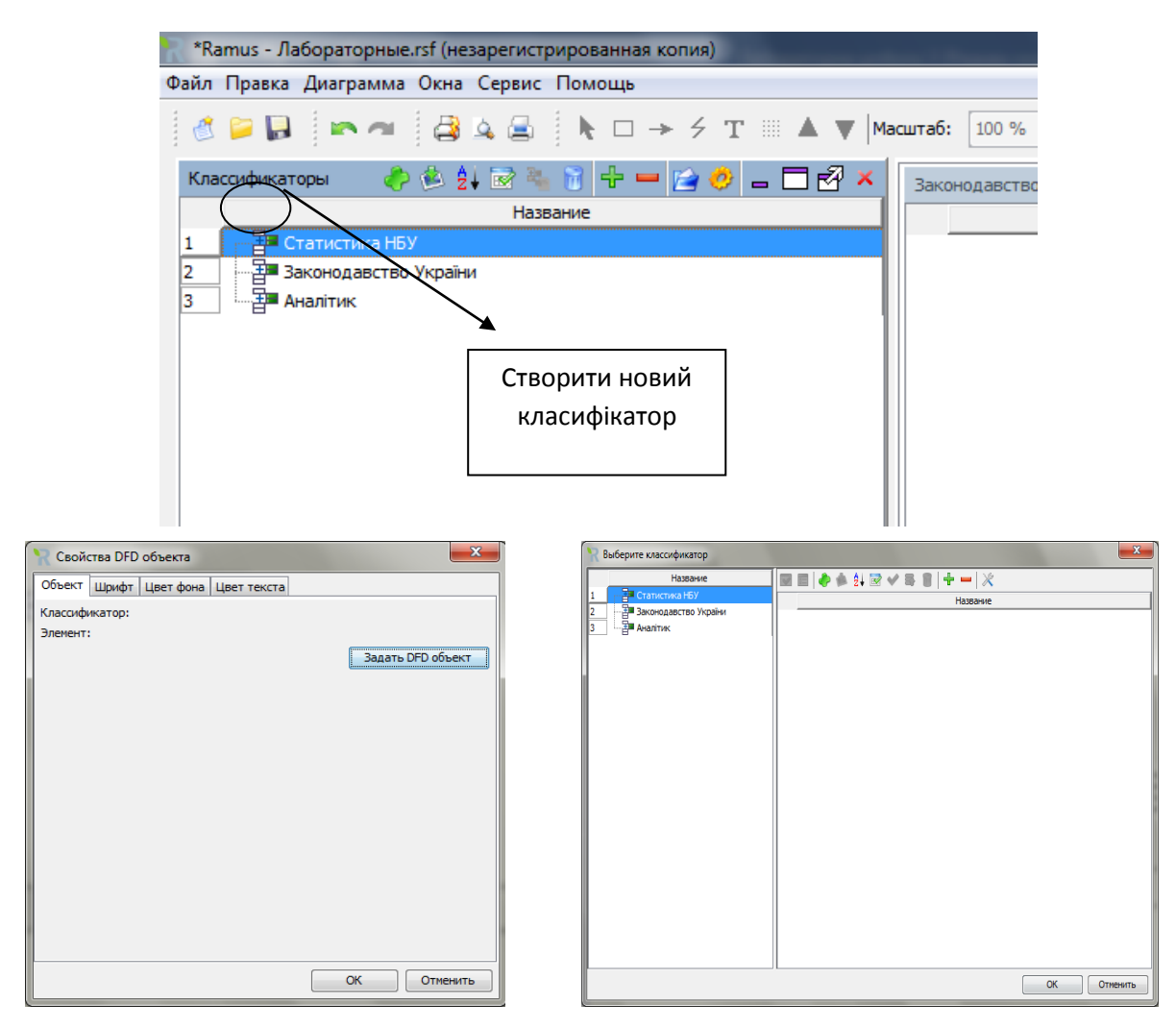

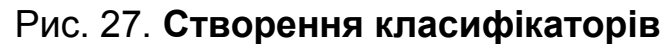

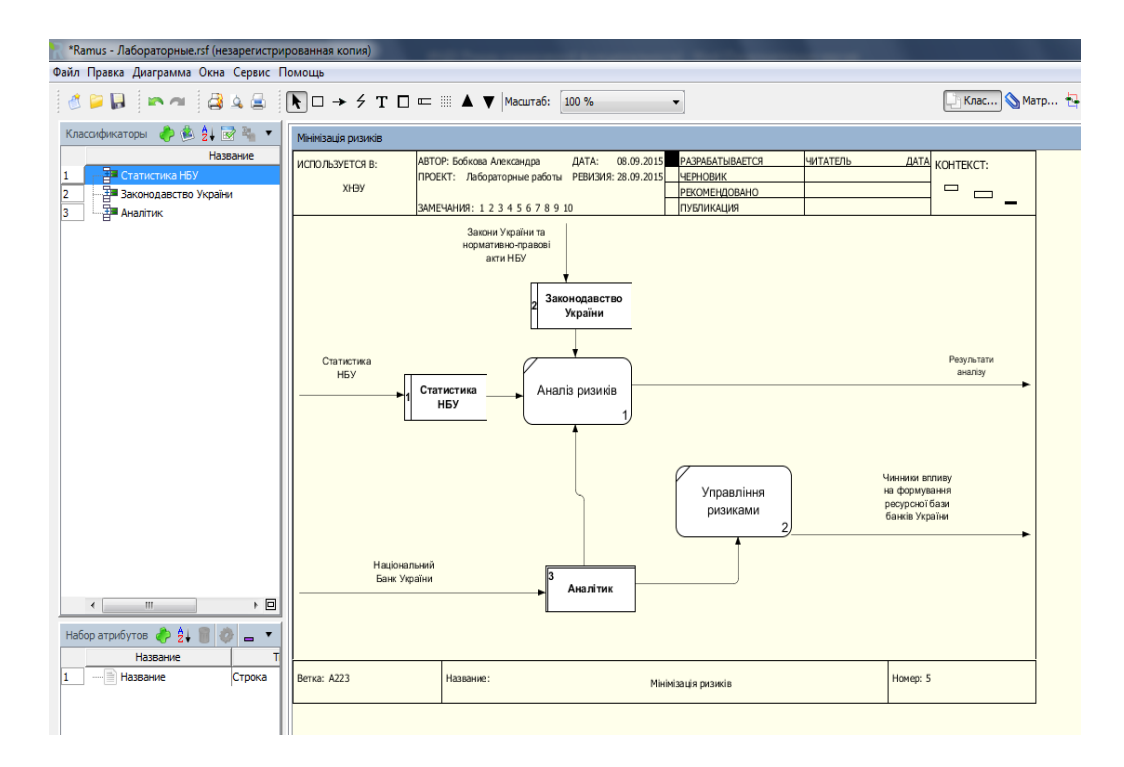

Рис. 28. **DFD діаграма процесу мінімізації ризиків**

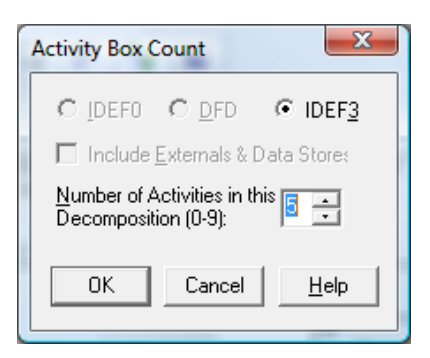

Рис. 29. **Перехід від DFD до IDEF3 діаграми**

Результати побудови IDEF3 діаграми процесу управління ризиками наведено на рис. 30.

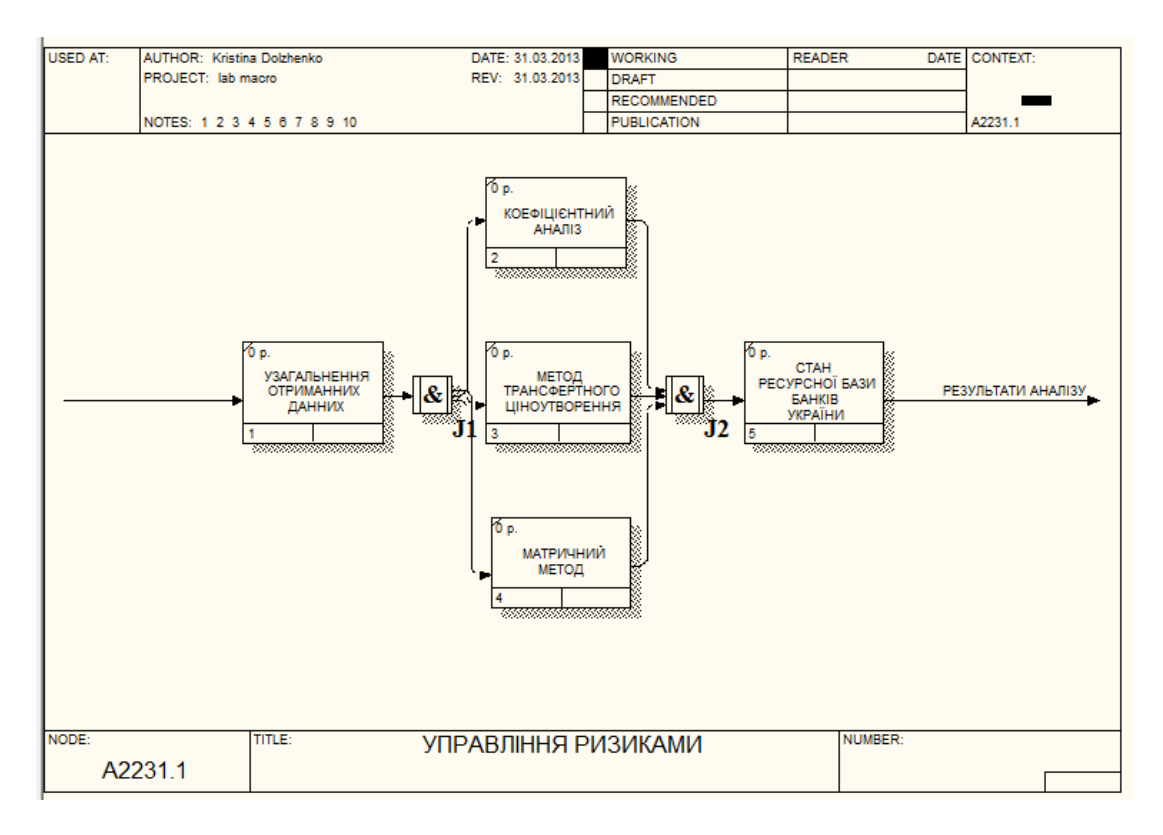

<span id="page-33-0"></span>Рис. 30. **IDEF3-діаграма процесу управлянні ризиками**

# **Лабораторна робота 4. Побудова моделей поведінки регіону за допомогою IDEF-технології**

**Мета роботи** – відпрацювання навичок проєктування на основі IDEF0, IDEF3 і DFD діаграм; отримання практичних навичок щодо побудови моделі декомпозиції процесів, що протікають на мезорівні.

**Завдання роботи** – розробити модель "чорний ящик" процесу прогнозування кількості безробітних у Харківській області. Для детального розгляду основних методів і моделей застосовуються для прогнозування рівня безробітних регіону необхідно провести декомпозицію заданої моделі.

### **Методичні рекомендації**

**1. Розроблення моделі "чорний ящик".** Передбачає дослідження предметної галузі та виділення вхідних і вихідних потоків моделі, управлінського впливу, факторів зовнішнього середовища та створення контекстної діаграми в BPwin.

1.1. Опис моделі "чорний ящик" Вхідною інформацією під час побудови прогнозу кількості безробітних у Харківській області є статистичні дані, надані обласним фондом зайнятості (кількість безробітних різних груп, що звернулися до фонду зайнятості, в місячному розрізі) та статистична інформація, яка надається Державним комітетом статистики України (показники розвитку ринку праці регіону, квартальні дані, показники демографічної ситуації в регіоні).

До зовнішніх факторів, які враховуються під час побудови прогнозу кількості безробітних у регіоні, відносяться: рівень соціально-економічного розвитку регіону, нормативно-правова база.

Безпосереднє управлінський вплив на задану систему здійснює аналітик. Під аналітиком мається на увазі відповідний співробітник регіонального фонду зайнятості або державної служби зайнятості, в посадові обов'язки якого входить прогнозування та аналіз рівня безробіття в регіоні. В певних випадках таким аналітиком можуть виступати цілий відділ або співробітник науково-дослідних центрів та інших зовнішніх організацій, зацікавлених у моніторингу рівня безробіття в регіоні.

На виході системи необхідно отримати прогноз кількості безробітних на наступний рік.

1.2. Створення контекстної діаграми в BPwin. Використовуючи основні інструменти BPwin стандарту ІDEF0, необхідно побудувати контекстну діаграм, з огляду на наведений опис.

На рис. 31 зображено базову діаграму моделі "чорний ящик" процесу побудови прогнозу кількості безробітних у Харківській області.

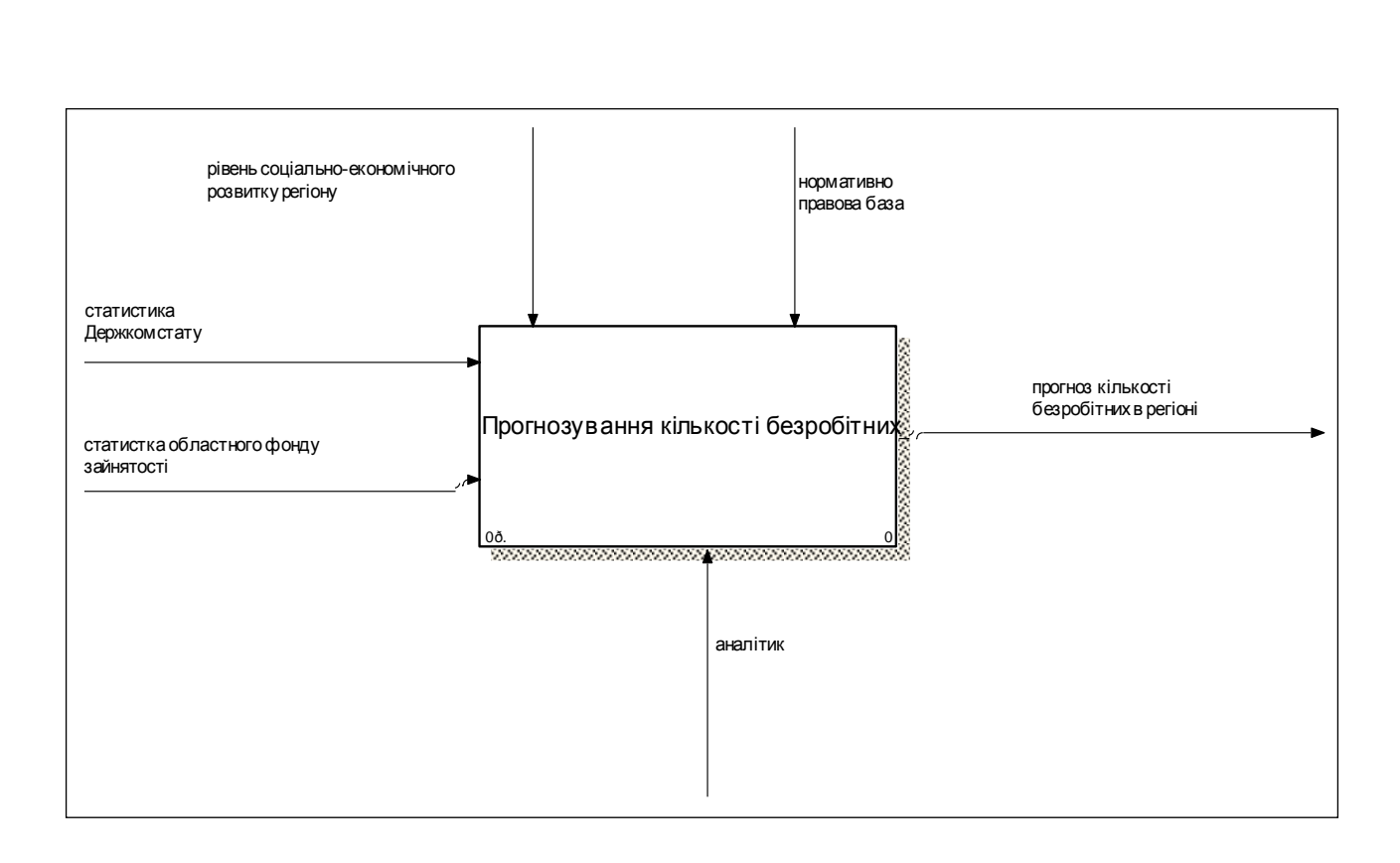

#### Рис. 31. **Діаграма моделі "чорний ящик" процесу побудови прогнозу кількості безробітних у Харківській області**  $\overline{\phantom{a}}$

### **2. Декомпозиція моделі**

Полягає в описі декомпозиції та побудові контекстних діаграм у BPwin.

2.1. Декомпозиція базової моделі з використанням технології IDEF0. Процес прогнозування рівня безробіття передбачає такі етапи:

1) оброблення статистичної інформації. Цей етап передбачає визначення необхідної вибірки даних і розрахунок усіх необхідних коефіцієнтів. На виході етапу аналітик отримує необхідний статистичний масив інформації для подальшого прогнозування;

2) прогнозування безробітних різними методами передбачає використання набору методів прогнозування (декомпозиція тимчасового ряду, модель побудована на базі нейронних мереж, імітаційна модель тощо);

3) побудова прогнозу на наступний рік. Цей етап передбачає аналіз адекватності прогнозів отриманих на основі методів, коректування використовуваних моделей і методів та побудова остаточного прогнозу кількості безробітних у Харківській області на наступний рік.

Результати побудови декомпозиції базової моделі представлено на рис. 32.

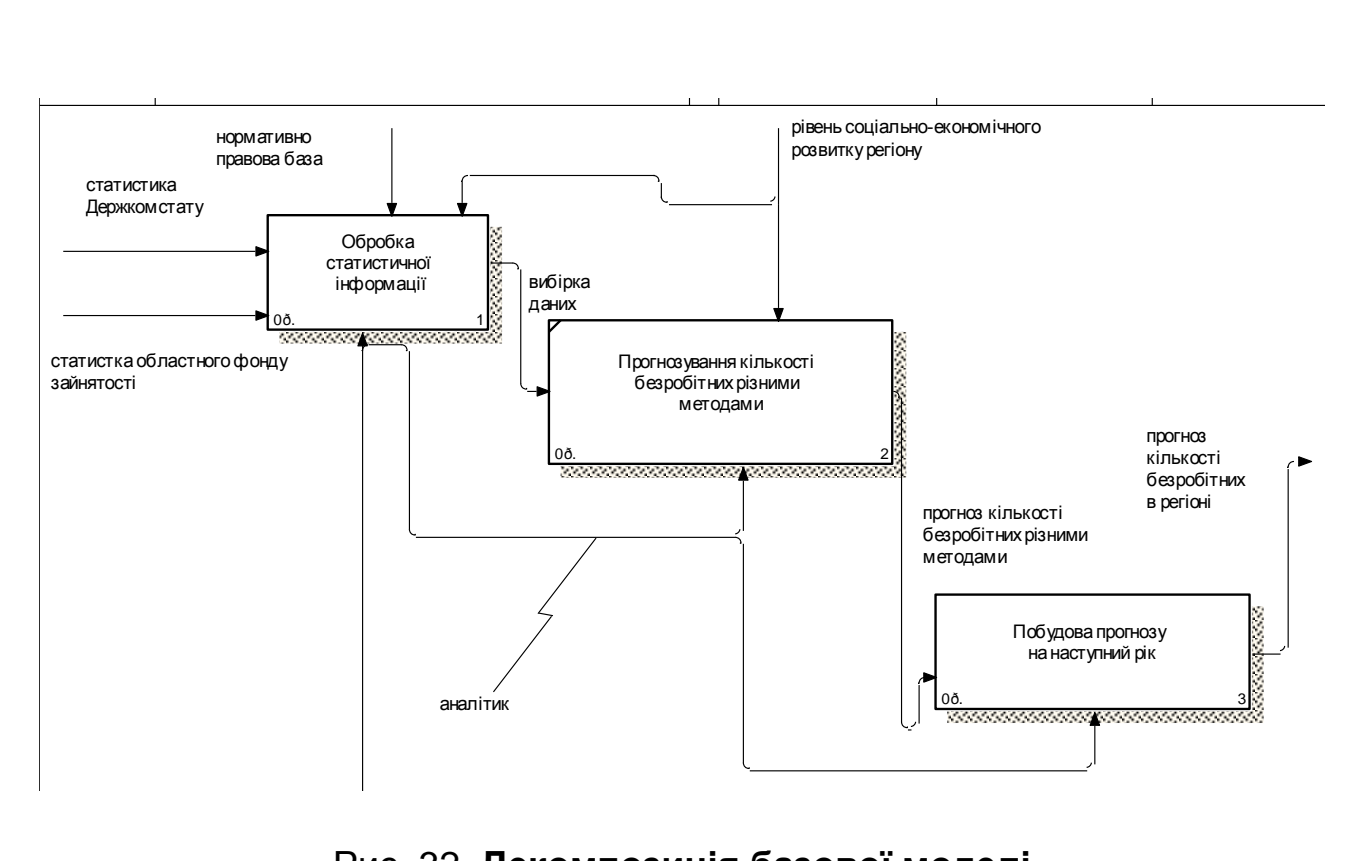

Рис. 32. **Декомпозиція базової моделі**

2.2. *Побудова DFD – діаграми*. Оброблення статистичної інформації передбачає відбір необхідної вибірки даних з наявної інформації та розрахунок різних показників рівня безробіття в регіоні. Цей етап передбачає роботу з низкою баз даних:

- статистика фонду зайнятості регіону;
- показники ринку зайнятості регіону;
- показники рівня розвитку регіону;
- нормативно-правова база.

На виході системи отримуємо базу даних з обробленої та розрахованої інформації, що називається вибіркою даних (рис. 33).

2.3. *Декомпозиція моделі з використання стандарту IDF3.* Процес побудови прогнозу передбачає порівняння результатів прогнозування за різними моделями, перевірку адекватності побудованих прогнозів, корегування моделей і побудову адекватного прогнозу (рис. 34).

**3. Розроблення діаграми типу дерево.** Цей тип діаграми дозволяє розглянути повністю всю модель і структуру її компонентів, хоча без урахування внутрішніх зв′язків. Для побудови діаграми необхідно в меню Diagram вибрати пункт Add Node Tree. Після виконання зазначеної процедури з'явиться діалогове вікно рис. 35.

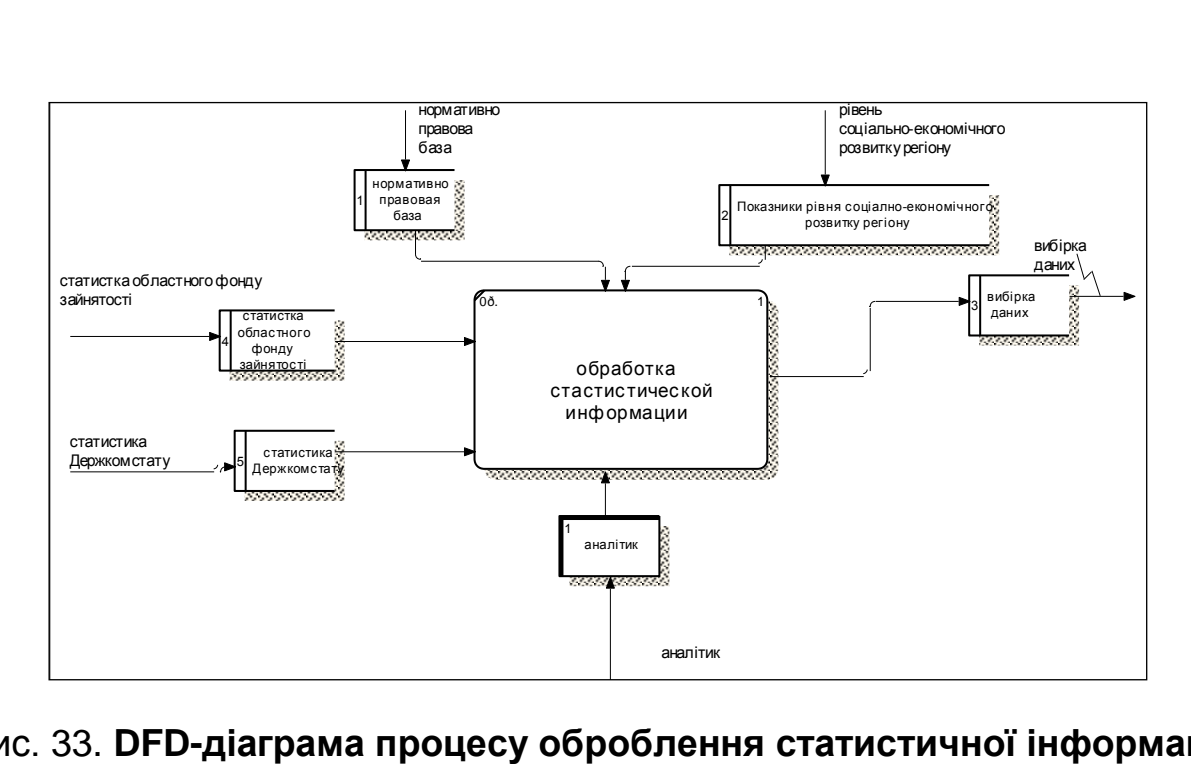

Рис. 33. **DFD-діаграма процесу оброблення статистичної інформації**  $n5n$ -<br><mark>D-діаграма процесу обробл</mark>е na

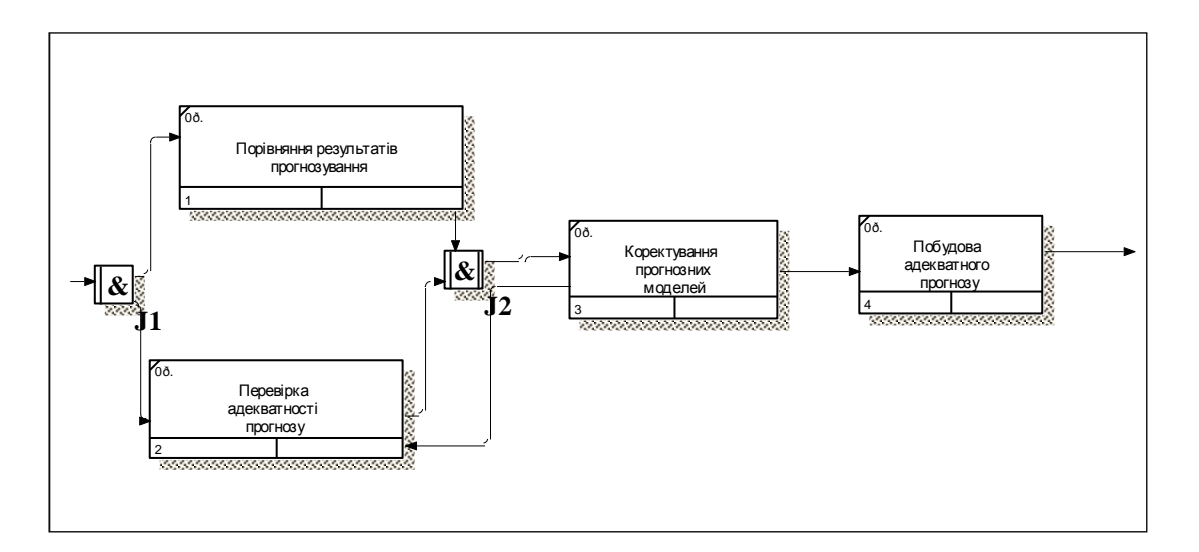

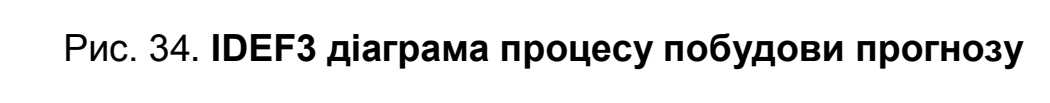

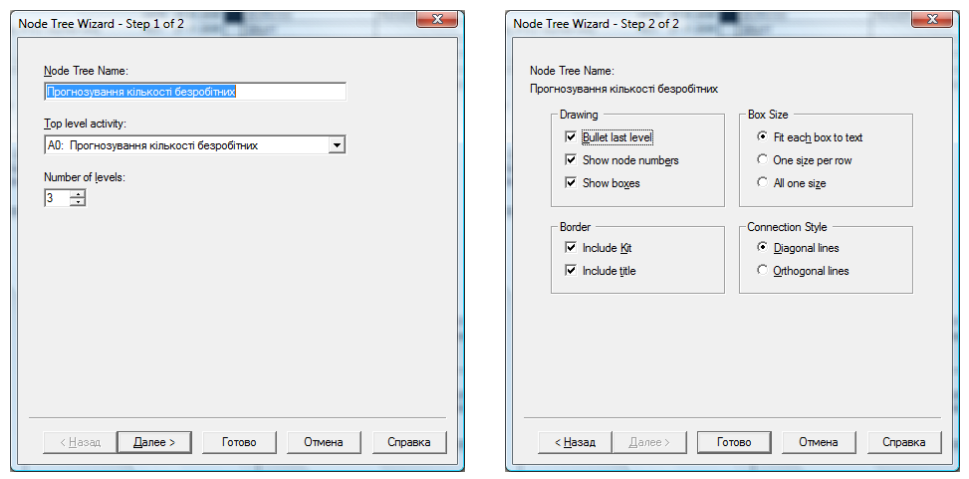

Рис. 35. **Побудова діаграми типу "дерево"**

На рис. 36 наведено результат представлення процедури прогнозування кількості безробітних у вигляді "дерева". оптних

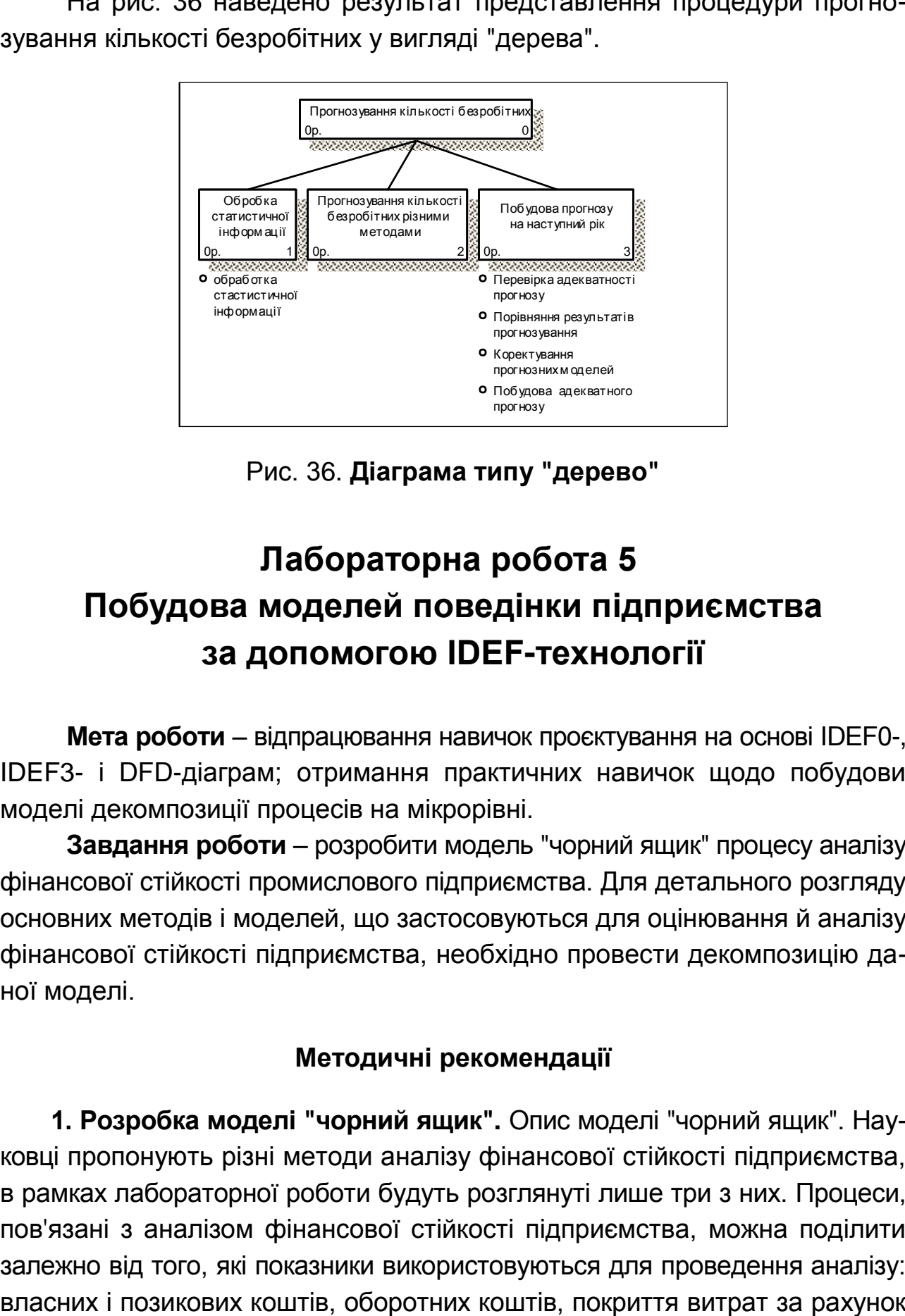

Рис. 36. **Діаграма типу "дерево"**

# <span id="page-38-0"></span>**Лабораторна робота 5. Побудова моделей поведінки підприємства за допомогою IDEF-технології**

**Мета роботи** – відпрацювання навичок проєктування на основі IDEF0-, A0 IDEF3- і DFD-діаграм; отримання практичних навичок щодо побудови моделі декомпозиції процесів на мікрорівні.

**Завдання роботи** – розробити модель "чорний ящик" процесу аналізу фінансової стійкості промислового підприємства. Для детального розгляду основних методів і моделей, що застосовуються для оцінювання й аналізу фінансової стійкості підприємства, необхідно провести декомпозицію даної моделі.

### **Методичні рекомендації**

**1. Розробка моделі "чорний ящик".** Опис моделі "чорний ящик". Науковці пропонують різні методи аналізу фінансової стійкості підприємства, в рамках лабораторної роботи будуть розглянуті лише три з них. Процеси, пов'язані з аналізом фінансової стійкості підприємства, можна поділити залежно від того, які показники використовуються для проведення аналізу: прибутку та амортизації. Економічні та соціально-політичні фактори впливають на стан фінансової стійкості підприємства. Під час розроблення моделі необхідно зазначити, що аналіз проводить аналітичний відділ підприємства, до завдань якого відноситься аналіз фінансового стану підприємства. Вхідною інформацією є бухгалтерська звітність. :мства. Бхідною інформа 03.06.2006 11.EKO WORKING JVX READER DATE CONTEXT:

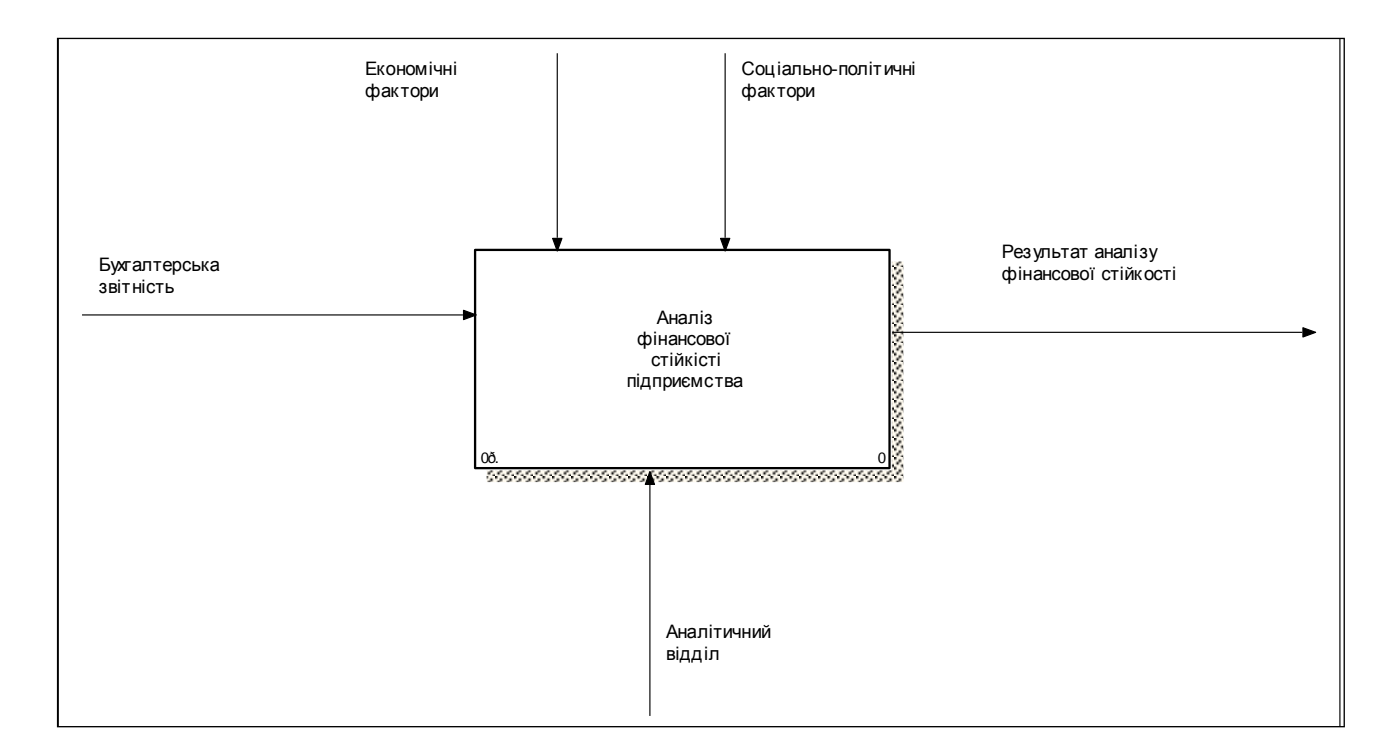

### Рис. 37. **Діаграма моделі "чорний ящик" процесу аналізу**  A-0 **фінансової стійкості підприємства**

### **2. Декомпозиція моделі.**

2.1. Аналіз декомпозиції базової моделі. Процес аналізу передбачає кілька етапів. У заданій роботі процес аналізу має такі етапи:

формування інформаційного простору дослідження;

аналіз відношення власних та позикових коштів;

аналіз стану оборотних коштів;

аналіз покриття видатків за рахунок прибутку та амортизації;

узагальнювальний аналіз фінансової стійкості підприємства (рис. 38);

2.2. Побудова DFD-діаграми. Оброблення інформаційного простору досліджень передбачає обробку квартальної та річної звітності та формування бази інформаційного простору дослідження, що відповідає меті аналізу (рис. 39).

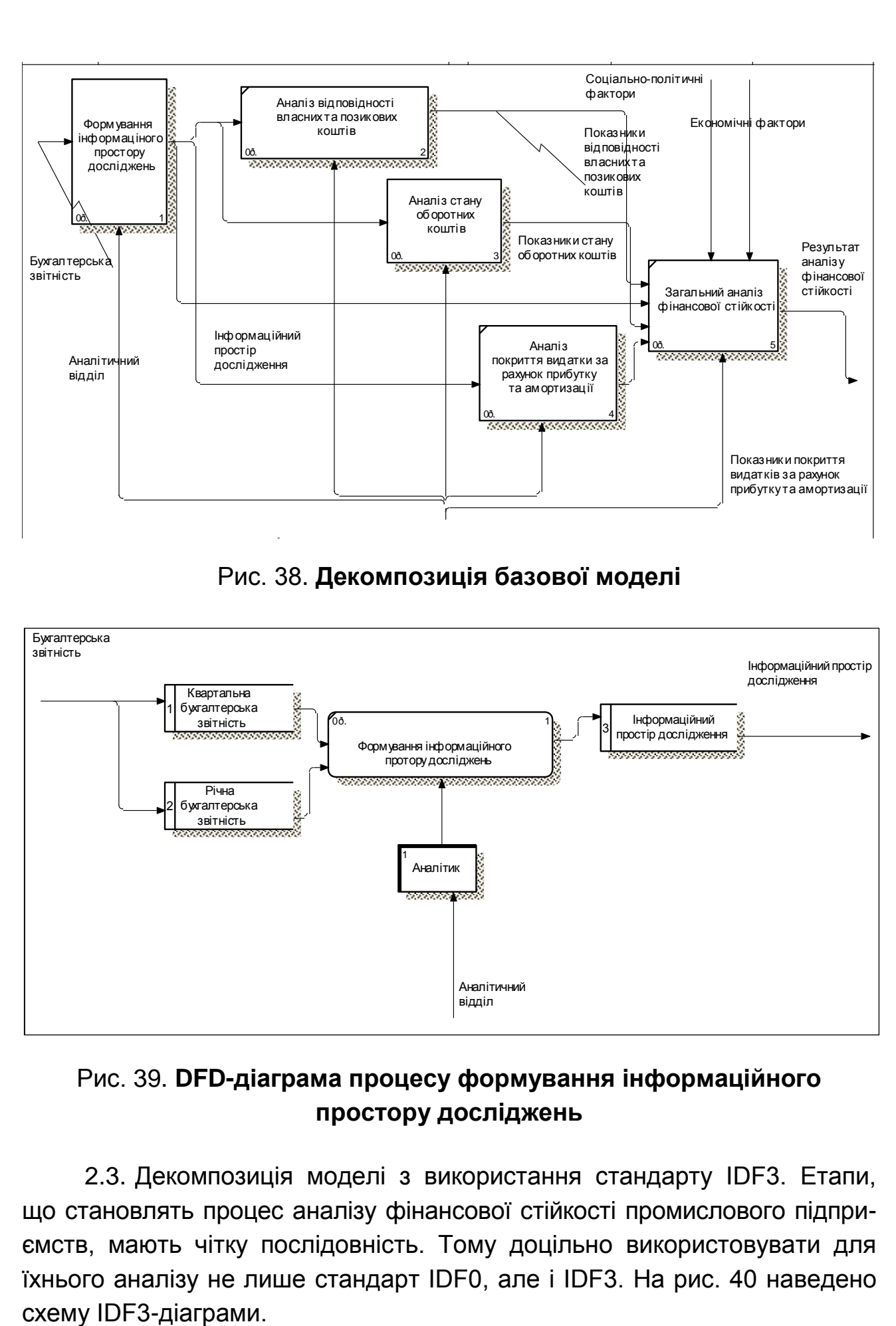

Рис. 38. **Декомпозиція базової моделі**

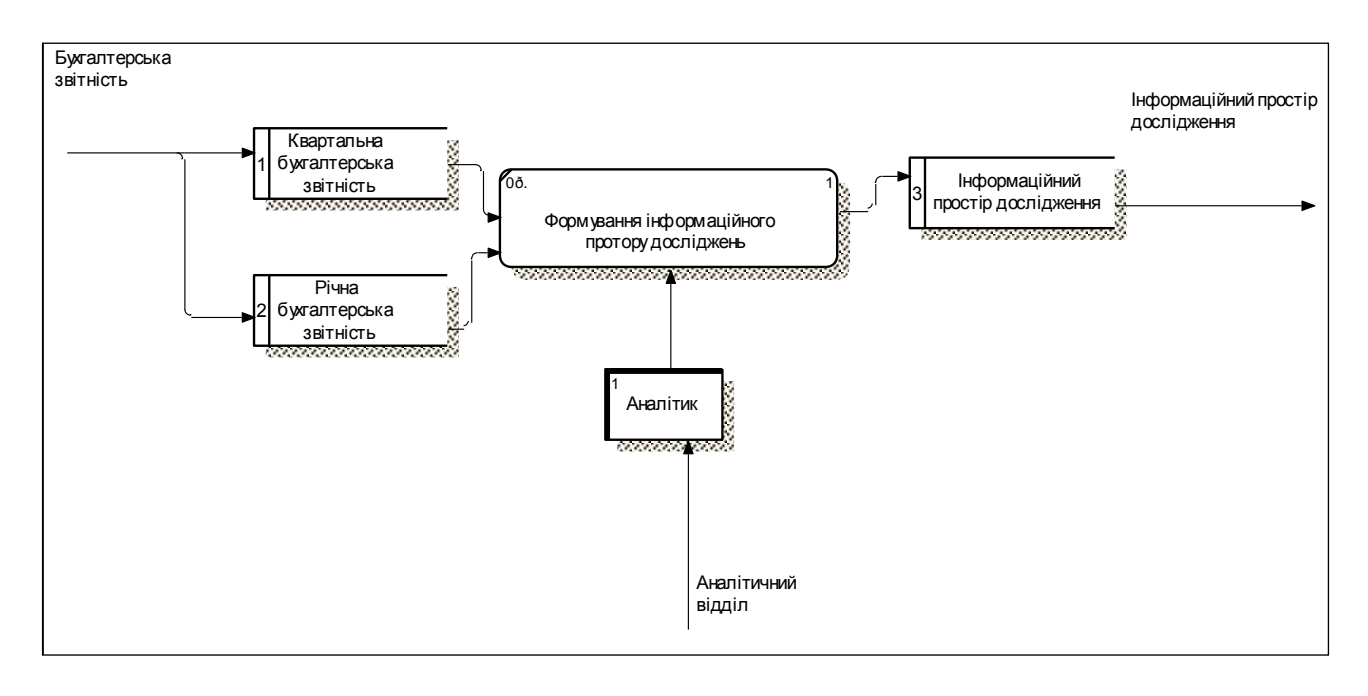

### Рис. 39. **DFD-діаграма процесу формування інформаційного**  A1 **простору досліджень**

2.3. Декомпозиція моделі з використання стандарту IDF3. Етапи, що становлять процес аналізу фінансової стійкості промислового підприємств, мають чітку послідовність. Тому доцільно використовувати для їхнього аналізу не лише стандарт IDF0, але і IDF3. На рис. 40 наведено

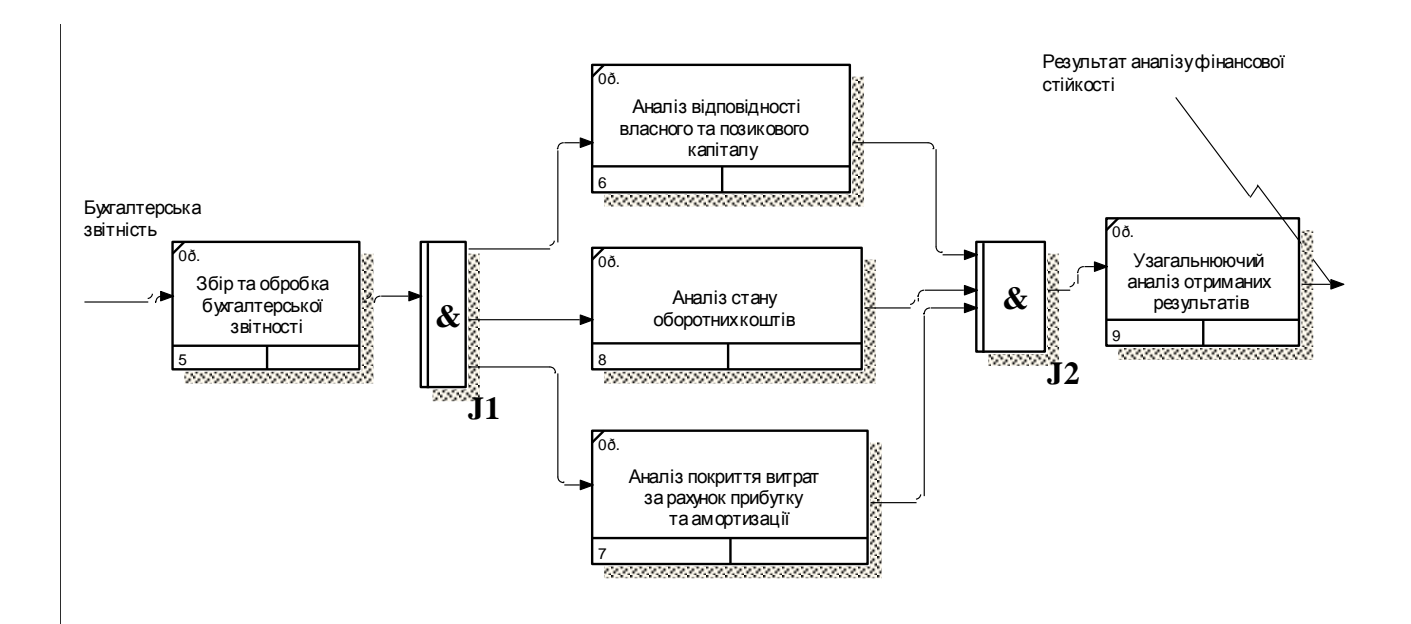

### Рис. 40. **IDEF3-діаграма процесу аналізу фінансової стійкості промислового підприємства** Рис. 40. **IDEF3-діаграма процесу аналізу фінансової**<br>промислового підприємства

Отже, за допомогою пакета програм BPwin 4.0 було розроблено модель аналізу фінансової стійкості промислового підприємства. Модель дозволяє проводити детальний аналіз основних методів і моделей, що застосовуються для оцінювання й аналіз фінансової стійкості підприємства.

### **Рекомендована література**

### **Основна**

<span id="page-42-1"></span><span id="page-42-0"></span>1. Анфилатов В. С. Системный анализ в управлении : учеб. пособ. / В. С. Анфилатов, А. А. Емельянов, А. А. Кукушкин ; под ред. А. А. Емельянова. – Москва : Финансы и статистика, 2002. – 368 с.

2. Бажин И. И. Исследование систем управления : компакт-учебник / И. И. Бажин. – Харьков : Консум, 2004. – 336 с.

3. Економічна кібернетика : підручник для студ. ВНЗ : у спільних томах / В. М. Геєць, Ю. Г. Лисенко, В. М. Вовк та ін. – Т. 1. – Донецьк : ТОВ "Юго-Восток, Лтд", 2005. – 508 с.

4. Лямець В. І. Системний аналіз. Вступний курс / В. І. Лямець, А. Д. Тевяшев. – 2-е вид., перероб. та доп. – Харків : ХНУРЕ, 2004. – 448 с.

### **Додаткова**

<span id="page-42-2"></span>5. Бахтизин В. В. Структурный анализ и моделирование в среде CASE-средства BPwin : учеб. пособ. по курсу "Технология проектирования программ" для студ. спец. 400101 "Программное обеспечение информационных технологий" / В. В. Бахтизин, Л. А. Глухова. – Минск : БГУИР, 2002. – 44 с.

6. Глухих И. Н. Теория систем и системный анализ : учеб. пособ. / И. Н. Глухих. – Екатеринбург : Изд. Уральского государственного университета, 2003. – 130 с.

7. Дегтярев Ю. И. Системный анализ и исследование операций / Ю. И. Дегтярев. – Москва : Высшая школа, 1986. – 287 с.

8. Клиланд Д. Системный анализ и целевое управление / Д. Клиланд, В. Кинг ; пер. с англ. – Москва : Современное радио, 1974. – 80 с.

9. Маклаков С. В. Моделирование бизнес-процессов с Bpwin 4.O. / С. В. Маклаков. – Москва : ДИАЛОГ-МИФИ, 2002. – 224 с.

10.Мухин В. И. Исследование систем управления : учебник для вузов / В. И. Мухин. – Москва : Изд. "Экзамен", 2003. – 384 с.

11. Саак А. Э. Разработка управленческого решения : учебник для вузов / А. Э. Саак, В. Н. Тюшняков. – Санкт-Петербург : Питер, 2007. – 272 с.

12.Спициадель В. Н. Основы системного анализа : учеб. пособ. / В. Н. Спициадель. – Санкт-Петербург : Издательский дом "Бизнеспресса", 2010. – 326 с.

13.Сурмин Ю. П. Теория систем и системный анализ : учеб. пособ. / Ю. П. Сурмин. – Киев : МАУП, 2003. – 368 с.

14.Теория систем и системный анализ в управлении организациями: Справочник : учеб. пособ. / под ред. В. Н. Волковой и А. А. Емельянова. – Москва : Финансы и статистика, 2006. – 848 с. : ил.

15.Теория управления : учебник / под общ. ред. А. Л. Гапоненко, А. П. Панкрухина. – Москва : Изд-во РАГС, 2003. – 558 с.

16.Трофимов С. А. Case-технологии / С. А. Трофимов. – Санкт-Петербург : БХВ-Петербург, 2001. – 188 с.

17.Уемов А. Н. Системный подход и общая теория систем / А. Н. Уемов. – Москва : Мысль, 1978. – 272 с.

18.Чернышов В. Н. Теория систем и системный анализ : учеб. пособ. / В. Н. Чернышов, А. В. Чернышов. – Тамбов : Изд. Тамб. гос. техн. ун-та, 2008. – 96 с.

19.Шевченко Л. В. Основи економічної кібернетики : навч. посіб. для студентів усіх форм навчання спеціальності 7.050102 "Економічна кібернетика" / Л. В. Шевченко. – Харків : Компанія СМІТ, 2005. – 112 с.

### **Інформаційні ресурси**

<span id="page-43-0"></span>20.Офіційний сайт проєкту Ramus. – Режим доступу : [http://ramussoftware.com.](http://ramussoftware.com/)

21.BPwin – інструмент системного аналізу. – Режим доступу : [http://www.ossrc.ru/fset.asp?Url=/ca/bpwin.htm.](http://www.ossrc.ru/fset.asp?Url=/ca/bpwin.htm)

#### **Навчально-методичні видання**

<span id="page-43-1"></span>22.Методичні рекомендації до виконання лабораторних робіт з навчальної дисципліни "Системний аналіз соціально-економічних процесів" для студентів напряму підготовки "Прикладна статистика" денної форми навчання / уклад. О. В. Раєвнєва, І. В. Чанкіна. – Харків : Вид. ХНЕУ, 2010. – 47 с.

23.Робоча програма навчальної дисципліни "Системний аналіз соціально-економічних процесів" для студентів напряму підготовки "Прикладна статистика" денної форми навчання / уклад. О. В. Раєвнєва, І. В. Чанкіна. – Харків : Вид. ХНЕУ, 2014.

# **Зміст**

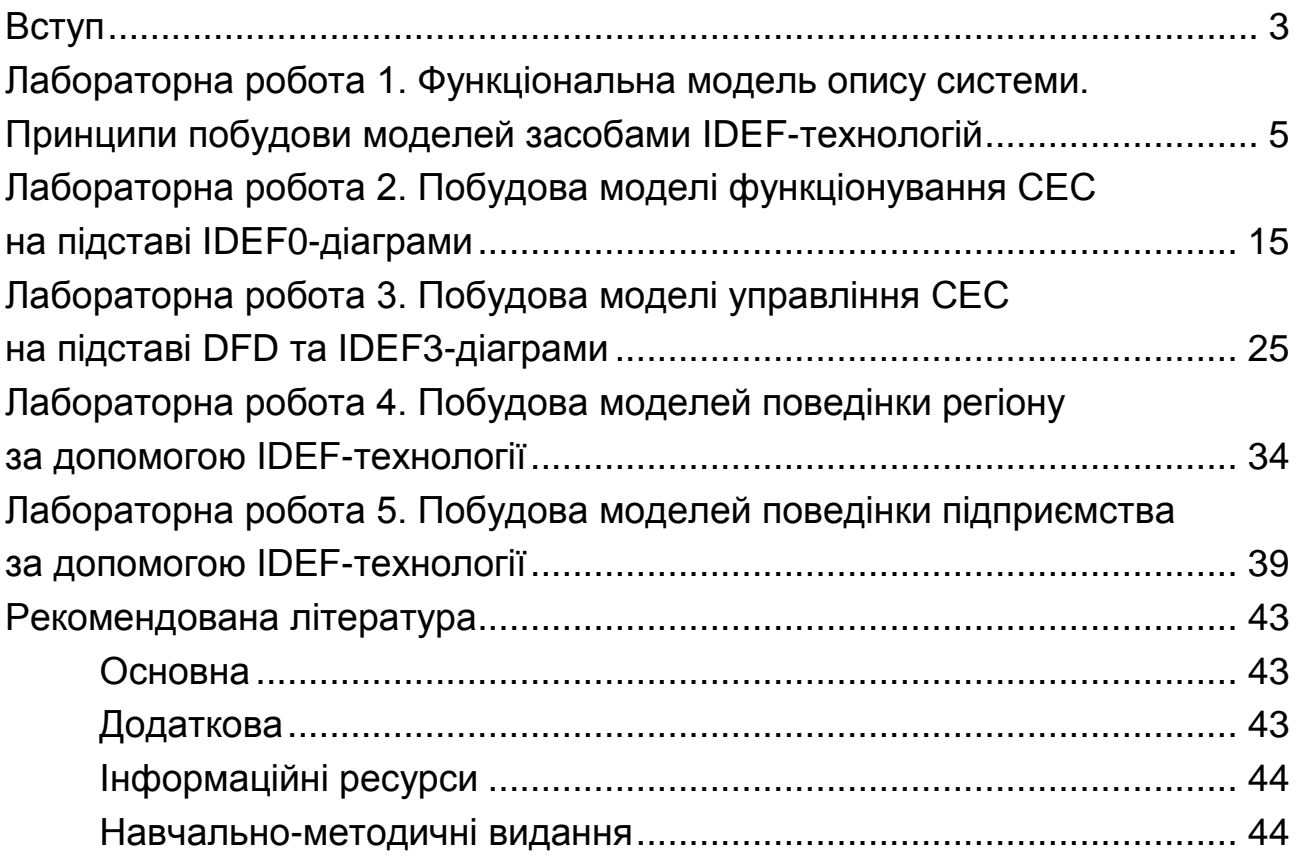

НАВЧАЛЬНЕ ВИДАННЯ

# **СИСТЕМНИЙ АНАЛІЗ СОЦІАЛЬНО-ЕКОНОМІЧНИХ ПРОЦЕСІВ**

# **Методичні рекомендації до лабораторних робіт для студентів спеціальності 051 "Економіка" першого (бакалаврського) рівня**

*Самостійне електронне текстове мережеве видання*

### Укладачі: **Раєвнєва** Олена Валентинівна **Бровко** Ольга Іванівна

Відповідальний за видання *О. В. Раєвнєва*

Редактор *А. С. Ширініна*

Коректор *В. Ю. Труш*

План 2020 р. Поз. № 112 ЕВ. Обсяг 46 с.

Видавець і виготовлювач – ХНЕУ ім. С. Кузнеця, 61166, м. Харків, просп. Науки, 9-А

*Свідоцтво про внесення суб'єкта видавничої справи до Державного реєстру ДК № 4853 від 20.02.2015 р.*